# **Bedienungsanleitung Sollwertgeber** *CODIX* **533**

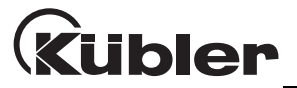

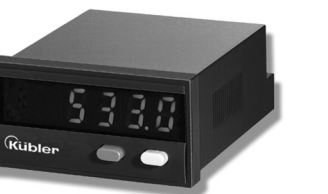

Sollwertgeber 533 zur Ausgabe von 0 ... 12 V und 0 ... 24 mA

Setpoint generator 533 Output 0 ... 12 V and  $\overline{0}$  ... 24 mA

Générateur de consigne 533 avec sorties 0 ... 12 V et 0 ... 24 mA

Generatore di valore di consegna 533 con uscite 0 ... 12 V e 0 ... 24 mA

Generador de valores de consigna 533 Salidas 0 ... 12 V y 0 ... 24 mA

#### **Abmessungen/DImensions/Dimensions/Dimensioni/Dimensiones**

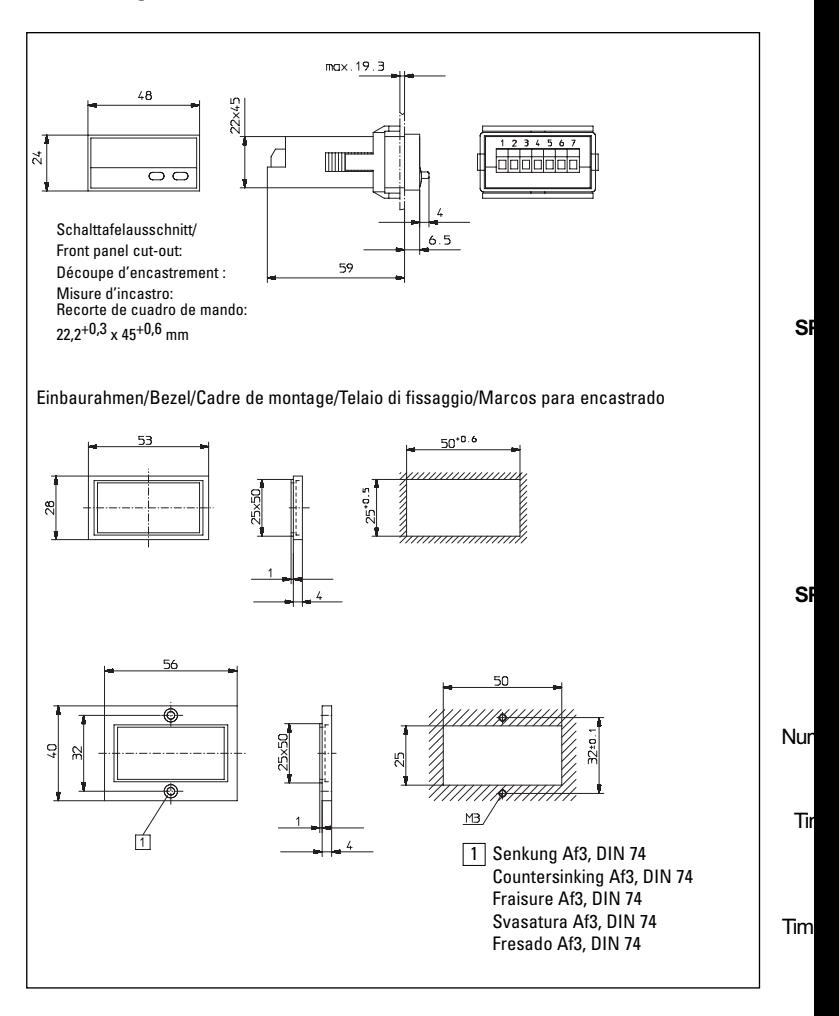

# **Übersicht Programmierung**

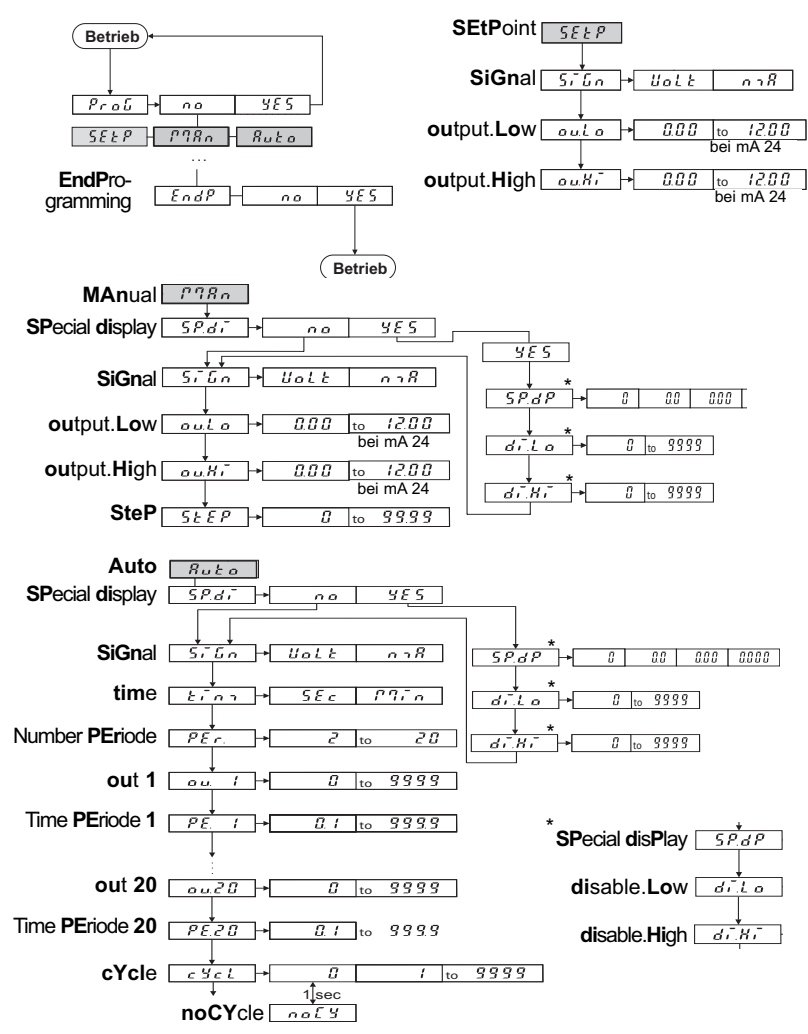

# **Inhaltsverzeichnis**

 $\Box$  $\overline{a}$ 

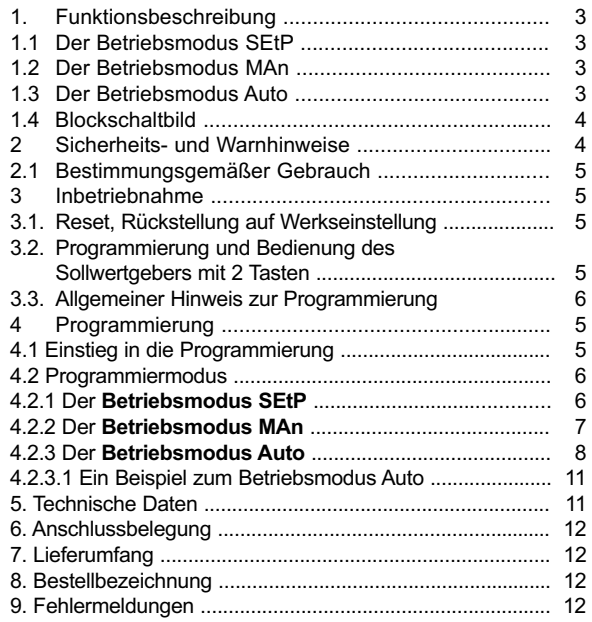

#### **1. Funktionsbeschreibung**

Dieser Sollwertgeber ist ein leicht zu bedienendes, mikroprozessor gesteuertes Instrument zur Ausgabe von Strom- und Spannungswerten.

 $Strom: 0.24 mA$ 

Spannung: 0 ... 12 V DC.

Es kann jeweils nur ein Ausgang verwendet werden.

## **1.1 Der Betriebsmodus SEtP**

In diesem Modus betreiben Sie nach der Programmierung das Gerät im **manuellen Betrieb**: Über die Tastatur wird ein Sollwert eingegeben. Hier geben Sie direkt den Wert in Volt oder mA ein. Erfolgt innerhalb

#### **1.2 Der Betriebsmodus MAn**

In diesem Modus betreiben Sie nach der Programmierung das Gerät im **manuellen Rampen-Betrieb**:

Dieser ist definiert durch 2 frei wählbare Strom- bzw. Spannungswerte und die Schrittweite. Im Betrieb erhöhen Sie mit der rechten Taste den Sollwert um den zuvor programmierten Schritt, mit der linken Taste

#### **1.3 Der Betriebsmodus Auto**

In diesem Modus betreiben Sie nach der Programmierung das Gerät im **automatischen Rampen-Betrieb**: die automatische Rampenfunktion definiert sich durch max. 20 Stromoder Spannungswerte die automatisch ausgegeben werden. Die Rampenfunktion ist wahlweise zyklisch oder begrenzt. Ein Zyklus ist im Bereich von 0,1 s ... 999.9 s

#### Drei Betriebsmodi sind programmierbar:

- **Standard-Sollwertfunktion**
- **Manuelle Rampenfunktion**
- **automatischer Rampenbetrieb**

#### **Datenerhalt bei Stromausfall**

Die programmierten Daten werden in einem EEprom gespeichert und bleiben auch nach einen Spannungsausfall erhalten.

von 3 Sekunden keine Tastenbetätigung, so wird der Wert als neuer Sollwert übernommen und ausgegeben.

 $P980$ 

 $555P$ 

reduzieren Sie den Sollwert entsprechend. Zudem besteht die Möglichkeit den ausgegeben Sollwert zu skalieren. D.h. Sie können z.B. 10 (kg) im Display anzeigen, aber aber 2 V ausgeben. Während des Betriebs wird im Wechsel der ausgegebene Sollwert und **MAn** angezeigt.

 $R$ uta

www.kuebler.com 3

bzw. 0,1 min .... 999.9 min programmierbar. Die autom. Rampenfunktion wird mit der rechten Taste gestartet. Sie kann mit der linken Taste beendet werden. Die autom. Rampenfunktion kann durch Aktivierung des Hold-Eingangs angehalten werden. Während des Betriebs wird im Wechsel der ausgegebene Sollwert und **Auto** angezeigt.

#### **1.4 Blockschaltbild**

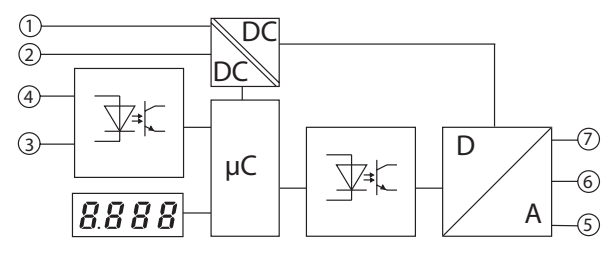

#### **Eingänge**

- 1: 10 ... 30 V DC 4: Hold
- 2: GND\_1
- 3: GND\_2

**Ausgänge**  $5: 0... 24 \text{ mA}$  ( $|_{\text{out}}$ ) 6: GND\_3 7: 0 ... 12 V DC (Uout)

#### **2 Sicherheits- und Warnhinweise**

- 1. Vor Durchführung von Installations- oder Wartungsarbeiten stellen Sie bitte sicher, dass die Digitalanzeige von der Versorgungsspannung getrennt ist.
- 2. Setzen Sie dieses Gerät nur bestimmungsgemäß ein.
- 3. In technisch einwandfreiem Zustand.
- 4. Unter Beachtung der Bedienungsanleitung und den allgemeinen Sicherheitsbestimmungen.
- 5. Beachten Sie länder- und anwendungsspezifische Bestimmungen

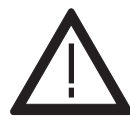

- 6. Dieses Gerät ist nicht geeignet für den explosionsgeschützten Bereich und den Einsatzbereichen, die in EN 61010 Teil 1 ausgeschlossen sind.
- 7. Die Digitalanzeige darf nur in ordnungsgemäß eingebautem Zustand entsprechend dem Kapitel "allgemeine technische Daten" betrieben werden.

### **2.1 Bestimmungsgemäßer Gebrauch**

Dieses Gerät darf nur als Einbaugerät eingesetzt werden. Der Einsatzbereich liegt in industriellen Prozessen und Steuerungen. In den Bereichen von Fertigungsstraßen der Metall-, Holz- Kunststoff-, Papier-, Glas- und Textilindustrie u.ä. Überspannungen an den Schraubklemmen des Geräts müssen auf den Wert der Überspannungskategorie II begrenzt sein.

#### **3 Inbetriebnahme**

Wenn Sie die Versorgungsspannung anlegen wird für 2 Sekunden

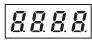

angezeigt. Danach erscheint für 2 Sekunden der Gerätetyp und für 2 Sekunden der Softwarestand. Nachdem das EEPROM ausgelesen wurde wechselt das Gerät in den **Betriebsmodus** 

#### **3.1. Reset, Rückstellung auf Werkseinstellung**

Wenn Sie beide Tasten gleichzeitig drücken und dann die Versorgungsspannung einschalten erscheint auf dem Display:

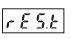

Das Gerät wurde auf die Werkseinstellung zurückgesetzt und ist jetzt betriebsbereit.

Wird das Gerät zur Überwachung von Maschinen oder Ablaufprozessen eingesetzt, bei denen infolge eines Ausfalls oder einer Fehlbedienung des Geräts eine Beschädigung der Maschine oder ein Unfall des Bedienungspersonals möglich ist, dann müssen Sie entsprechende Sicherheitsvorkehrungen treffen.

#### **3.2. Programmierung und Bedienung des Sollwertgebers mit 2 Tasten**

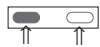

Sie kommen in der Programmierung zum nächsten Parameter, wenn Sie beide Tasten gleichzeitig drücken. Innerhalb eines Parameters bestätigen Sie die Eingabe ebenfalls durch drücken der beiden Tasten.

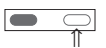

Mit der rechten Taste wählen Sie die Parameterwerte aus. Wenn Sie einen Zahlenwert eingeben, dann wählen Sie mit der linken Taste

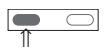

die Dekade aus, mit der rechten

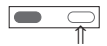

wählen Sie einen Wert zwischen  $0 \quad 9$ 

## **3.3 Allgemeiner Hinweis zur Programmierung**

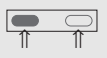

**Hinweis** Wenn Sie in dieser Anleitung beide Tasten gleichzeitig drücken sollen, dann müssen Sie die linke Taste kurz

vor der rechten Taste drücken; beide Tasten mindestens 3 Sekunden lang.

#### **4 Programmierung 4.1 Einstieg in die Programmierung**

Sie gelangen in den Programmier-Modus, wenn Sie:

1. Die beiden frontseitigen Tasten gleichzeitig drücken.

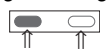

2. Auf dem Display erscheint:

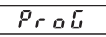

3. Zudem erscheint eine blinkende Sicherheitsabfrage. Durch Drücken der rechten Taste wechseln Sie zwischen **No** und **YES**

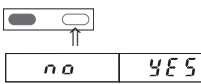

4. Wenn im Display **YES** angezeigt wird und Sie beide Tasten drücken gelangen Sie in den Programmiermodus. Mit **no** gelangen Sie in den Anzeigemodus

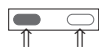

# **4.2 Programmiermodus**

1. Drücken Sie die rechte Taste und wählen Sie den Betriebsmodus aus:

$$
\begin{array}{|c|c|} \hline \textbf{O} & \textbf{O} \\ \hline \textbf{I} & \textbf{I} \end{array}
$$

2. Sie können zwischen 3 verschiedenen Betriebsmodi wählen:

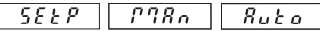

3. Wenn Sie den Betriebsmodus ausgewählt haben und beide Tasten drücken, können Sie mit der Programmierung beginnen.

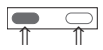

Die drei Betriebsmodi können unabhängig voneinder programmiert werden.

## **4.2.1 Der Betriebsmodus SEtP**

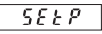

1. Sie können für den Betriebsmodus **SEtP** folgendes programmieren:

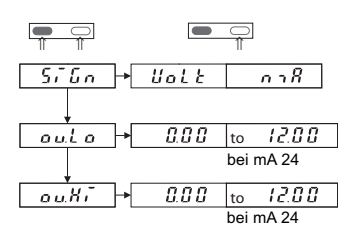

- Mit **SiGn**al wählen Sie zwischen der Sollwertausgabe in Volt oder mA. Wenn Sie beide Tasten drücken gelangen Sie von **SiGn** nach **ou.Lo** und **ou.HI**
- Mit **ou**tput**.Lo**w legen Sie den unteren Wert fest.

– Mit **ou**tput**.Hi**gh legen Sie den oberen Wert fest. Mit der linken Taste wählen Sie die Dekade aus, mit der rechten wählen Sie einen Wert zwischen 0 ... 9. Im Betrieb kann nicht unter den Wert **ou.Lo** bzw. über den Wert **ou.Hi** editiert werden. Die Defaultwerte für **ou.Lo** sind 0 V bzw. 0 mA. Für **ou.Hi** sind die Werte 12 V bzw. 24 mA.

2. Nachdem Sie den Wert ou.Hi eingestellt haben und beide Tasten gleichzeitig drücken erscheint

 $F \circ dP$ 

3. Mit der rechten Taste wählen Sie zwischen **no** und **YES**

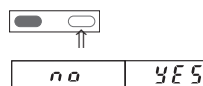

4. Wenn Sie **YES** gewählt haben und beide Tasten gleichzeitig drücken beenden Sie die Programmierung. Die neuen Werte werden in das EEPROM gespeichert.

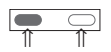

5. Das Gerät ist jetzt betriebsbereit.

6. Wenn Sie während des Betriebs in den Programmiermodus wechseln und die Parameter **ou.Lo**. bzw. **ou.Hi** verändern, beachten Sie beim beenden des Programiermodus bitte folgendes: Wird der Wert beim Parameter **ou.Lo** verändert, so beginnt der im Betrieb editierte Wert beim Wert vom Parameter **ou.Lo**. Wird der Wert beim Parameter **ou.Hi** verändert, so wird der im Betrieb editierte Wert wieder auf **ou.Lo** zurückgesetzt.

# **4.2.2 Der Betriebsmodus MAn**

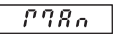

1. Sie können für den Betriebsmodus **MAn** folgendes programmieren:

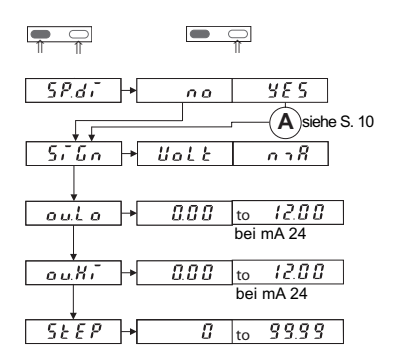

- 2. Funktionen
- $\sqrt{5P_d}$ , die Funktion **SP**ecial **di**splay, siehe Seite 9
- Mit **SiGn**al wählen Sie zwischen der Sollwertausgabe in Volt oder mA. Wenn Sie beide Tasten drücken gelangen Sie von **SiGn** nach **ou.Lo** und **ou.HI**
- Mit **ou**tput**.Lo**w legen Sie den Ausgabewert Wert fest.
- Mit **ou**tput**.Hi**gh legen Sie den oberen Ausgabewert Wert fest.
- Mit **StEP** legen Sie die Schrittweite fest. Um diese Schrittweite erhöht sich der Sollwert im Betrieb wenn Sie die rechte Taste drücken. Der ausgegebene Sollwert reduziert sich um diesen Betrag wenn Sie die linke Taste betätigen. Wenn Sie im Betrieb den unteren Grenzwert unterschreiten wollen, so wird der Wert **ou.Lo** gehalten. Wenn Sie im Betrieb den oberen Grenzwert überschreiten wollen, so wird der Wert **ou.Hi** gehalten.

#### **Hinweis**

Wenn Sie während des Betriebs in den Programmiermodus wechseln und die Werte **ou.Lo**, **ou.Hi**, **di.Lo** oder **di.Hi** ändern, so wird der Parameter **StEP** auf Null zurück gesetzt, der Ausgabewert wird auf **ou.Lo**, bzw. **di.Lo** zurückgesetzt.

3. Nachdem Sie den Wert **StEP** eingestellt haben und beide Tasten gleichzeitig drücken erscheint

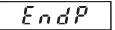

4. Mit der rechten Taste wählen Sie zwischen **no** und **YES**

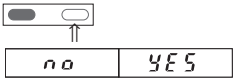

5. Wenn Sie **YES** gewählt haben und beide Tasten gleichzeitig drücken beenden Sie die Programmierung. Alle eingestellten Parameter werden gespeichert.

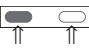

6. Das Gerät ist jetzt betriebsbereit.

#### **4.2.3 Der Betriebsmodus Auto**

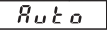

1. Sie können für den Betriebsmodus **Auto** folgendes programmieren:

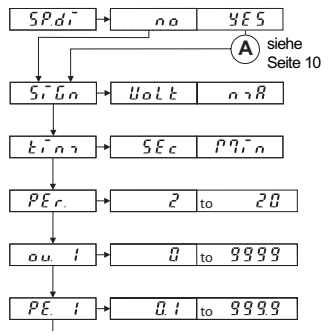

8 www.kuebler.com

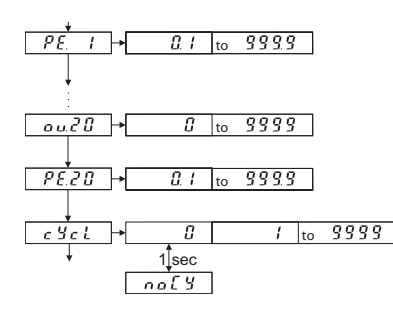

- 2. Die Funktion  $5Pd\bar{t}$  siehe Seite 10
- Mit **SiGn**al wählen Sie zwischen der Sollwertausgabe in Volt oder mA.
- Mit **tim**e wählen Sie die Zeit in Sekunden oder Minuten.
- *PEr.* HMit Number of **PEri**ods wählen Sie die Anzahl der Stützpunkte.
- Mit **ou**tput **1** wählen Sie für den ersten Stützpunkt den Strom bzw. Spannungswert.
- Mit **PE**riode**. 1** legen Sie die erste Periode fest. (Sie können maximal 20 Perioden programmieren) Entsprechend der Festlegung von **PEr** ergeben sich dann auch die max. Sollwerte **ou. X** und die Zeiten **PE. X.**
- Mit der Funktion **cYcl**e legen Sie fest wie viele Zyklen durchlaufen werden sollen.

– Mit **noCY**le starten Sie eine Endlosschleife.

Wenn Sie beide Tasten gleichzeitig drücken kommen Sie einen Parameter weiter. Innerhalb eines Parameters wählen Sie mit der linken Taste die Dekade an, mit der rechten Taste

stellen Sie einen Wert von 0 ... 9 ein.

3. Nachdem Sie den Wert **cYcl** eingestellt haben und beide Tasten gleichzeitig drücken erscheint

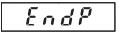

4. Mit der rechten Taste wählen Sie zwischen **YES** und **no**

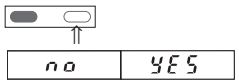

5. Wenn Sie **YES** gewählt haben und beide Tasten gleichzeitig drücken beenden Sie die Programmierung

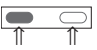

6. Das Gerät ist jetzt betriebsbereit und kann mit der rechten Taste gestartet und mit der linken Taste gestoppt werden.

#### **Hinweis:**

Nach einem PowerOn wird 0,00 mA oder 0,00 V ausgegeben. Die Autofunktion wird nicht automatisch gestartet. Nach dem manuellen Start der Autofunktion wird der Wert von ou.1 ausgegeben. Nach dem Durchlauf des Zyklus,bleibt der Ausgang bei dem Wert von ou.1 stehen.

# **Ergänzungen** zu 4.2.2 und 4.2.3

Die Funktion  $5.847$ 

- 1. Wenn Sie bei **YES** wählen können Sie im Display einen von der Sollwertausgabe abweichenden Wert im Display anzeigen.
- 2.Die Funktion **SP**ecial **di**sPlay

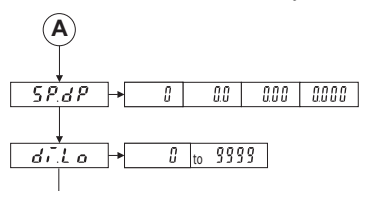

- $-5PdP$  Mit der Funktion **SP**ecial.**d**ecimal**P**oint stellen Sie die Anzahl der Nachkommastellen ein (nur für die Displayanzeige).
- Mit **di**play.**Lo**w stellen Sie den Minimalwert für die Displayanzeige ein. Dieser Wert entspricht dann dem Wert **ou.Lo** für die Sollwertausgabe.

– Mit **di**play.**Hi**gh stellen Sie den Maximalwert für die Displayanzeige ein. Dieser Anzeigewert entspricht dem Wert **ou.Hi** für die Sollwertausgabe.

# Beispiel:

Im Display soll 10 (kg) angezeigt werden, der Sollwertausgang soll 2 V betragen (unterer Grenzwert); das Display soll 40 (kg) anzeigen und Sollwertausgang soll 8 V ausgeben (oberer Grenzwert).

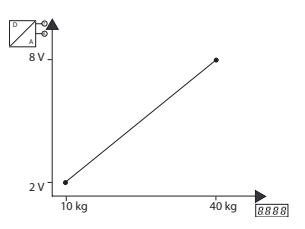

3. Wenn Sie beide Tasten drücken, setzen Sie die Programmierung bei 4.2.1 (1) fort. **SiGn**, siehe A im Ablauf-Diagramm

# ⇑ ⇑

# **Zusammenfassung:**

Anzeige Ausgangswert

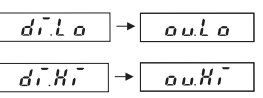

Bei der Programmierung werden intern die Werte für die Anzeige und der Sollwertausgabe einander zugeordnet.

## **4.2.3.1 Ein Beispiel zum Betriebsmodus Auto**

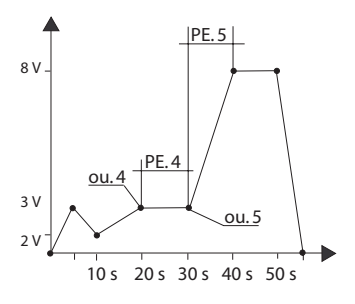

Wenn Sie solch eine Funktion programmieren wollen, dann legen Sie sich am Besten so eine Tabelle an:

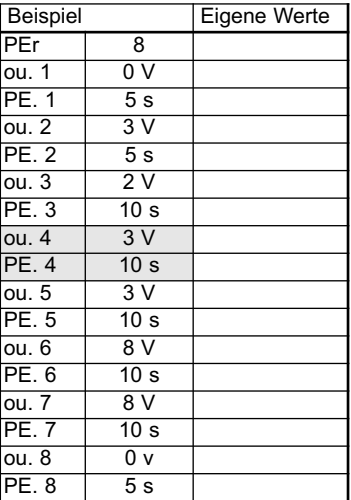

## **5. Technische Daten**

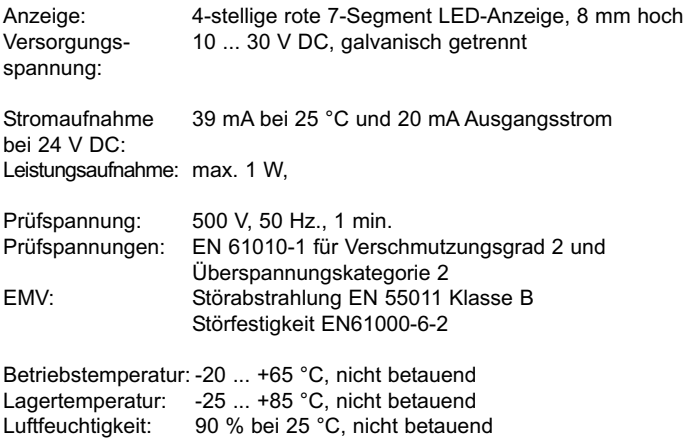

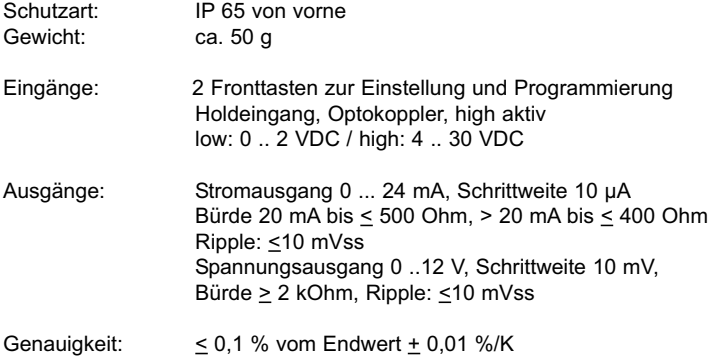

#### **6. Anschlussbelegung**

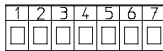

#### **Ausgänge**

**Eingänge**  $1: 10 - 30$  V DC 2: GND\_1

3: GND\_2

4: Hold

5: 0 ... 24 mA (Iout) 6: GND\_3 7: 0 ... 12 V DC (Uout)

## Schraubanschluss RM5.08:  $0.14...1.5$  mm<sup>2</sup>, 26 ... 16 AWG

Blockschaltbild und Anschluss siehe Punkt 14

#### **7. Lieferumfang**

- 1 Digitalanzeige
- 1 Spannbügel
- 1 Frontrahmen für Spannbügelbefestigung, für Einbauquerschnitt 50 x 25 mm
- 1 Frontrahmen für Schraubbefestigung, für Einbauquerschnitt 50 x 25 mm
- 1 Dichtung
- 

#### **8. Bestellbezeichnung**

Sollwertgeber 533: 6.533.012.300

#### **9. Fehlermeldungen**

Err0: Programmierfehler, z. B.: der eingegebene Wert ist höher als ou.Hi

#### 1 Bedienungsanleitung multilingual **10. Abmessungen siehe Klappseite**

# **Table of contents**

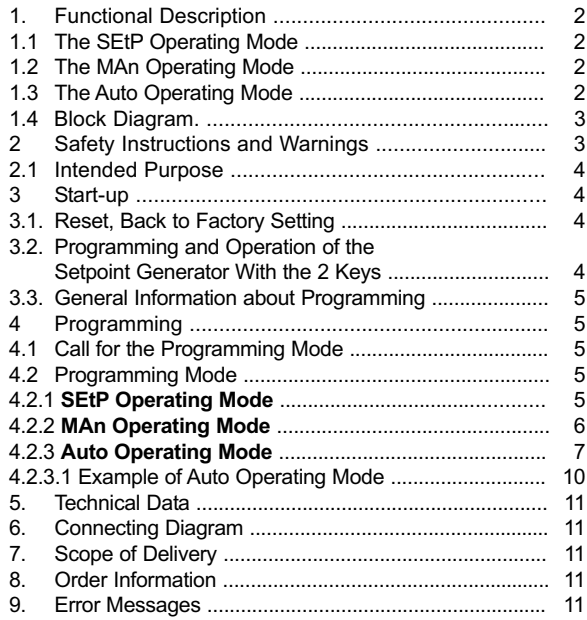

# **1. Functional Description**

This setpoint generator is an easy-touse microprocessor-controlled device outputting current and voltage values.

 $Current: 0.24 mA$ 

Voltage: 0 ... 12 V DC.

Only one output can be used at a time.

Three operating modes can be programmed:

- **Standard setpoint function**
- **Manual ramp function**
- **Automatic ramp operation**

# **Data backup for power failure**

The programmed data is saved in an EEprom; it remains saved even in case of a power breakdown.

# **1.1 The SEtP Operating Mode**

In this mode, the device is operated in **manual operation** after programming: a setpoint is input by means of the keys. The value input here directly in volts or mA, will be the value output by the device.

If no other key is depressed within 3 seconds, the value input will be considered as the new setpoint and will be output by the device.

# **1.2 The MAn Operating Mode**

In this mode, the device is operated in **manual ramp operation** after programming: this operation is defined by means of 2 freely selectable current or voltage values and by the increment. During operation, press the right key to increase the setpoint by the increment programmed, press the left key to reduce the setpoint by

# **1.3 The Auto Operating Mode**

In this mode, the device is operated in **ramp operation** after programming: the automatic ramp function is defined by means of a maximum of 20 current or voltage values which are output automatically. The ramp function can be either cyclic or limited. A cycle can be programmed in the range of 0.1 s ... 999.9 s or 0.1 min .... 999.9 min. The automatic

# $P3Rn$

 $5EEP$ 

this increment. In addition, the device offers the possibility to apply a scale factor to the setpoint output: it is possible to display e.g. 10 (kg) while 2 V are output. During operation, the display alternates between the output setpoint and the message **MAn**.

# $R$ u $t$ o

ramp function is started with the right key. It can be ended with the left key. The automatic ramp function can be stopped by activating the Hold input. During operation, the display alternates between the output setpoint and the message **Auto**.

#### **1.4 Block Diagram**

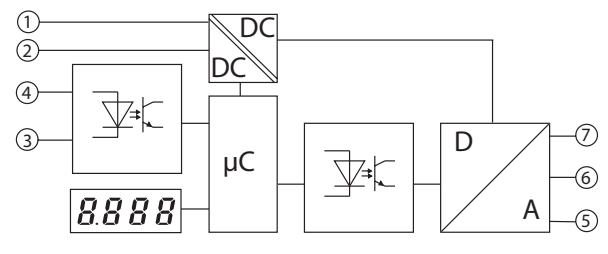

#### **Inputs**

- 1: 10 ... 30 V DC 2: GND\_1 4: Hold
- 3: GND\_2

**Outputs**  $5: 0... 24 \text{ mA}$  ( $|_{\text{out}}$ ) 6: GND\_3 7: 0 ... 12 V DC (Uout)

#### **2 Safety Instructions and Warnings**

- 1. Before carrying out any installation or maintenance work, make sure that the power supply of the digital display is switched off.
- 2. Only operate this device according to its intended purpose.
- 3. It must be in perfect technical condition.
- 4. Use this device in accordance with the instructions of the operating manual and the general safety notes.
- 5. Take into consideration the provisions specific to the country of use and to the user.

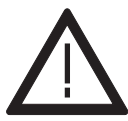

- 6. This device is not suitable for areas subject to explosion hazards, nor for the operating areas excluded in standard EN 61010 Section 1.
- 7. The digital display can only be operated as a properly built-in device, according to the chapter "general technical data".

## **2.1 Intended Purpose**

This device shall only be operated as a built-in device. Its fields of application are industrial processes and controls for manufacturing lines in the metal, wood, plastic, paper, glass and textile industry, and similar applications.

Overvoltages at the screw terminals of the device must be limited at the values of the overvoltage category II.

If the device is used for monitoring machines or process flows, in which a breakdown of the device or an operating mistake might lead to machine damages or operator accidents, the user must take suitable safety measures.

#### **3 Start-up**

After powering the device, the following message is displayed for 2 seconds:

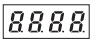

Then the device type is displayed for 2 seconds, followed by the software version, also for 2 seconds. After reading the EEPROM, the device switches to the operating mode.

#### **3.1. Reset, Back to Factory Setting**

Press both keys simultaneously and power the device: the following message appears on the display:

# $E5E$

The device is reset to the factory settings and is now ready for operation.

#### **3.2. Programming and Operation of the Setpoint Generator With the 2 Keys**

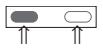

While programming, press both keys simultaneously to switch over to the following parameter.

Within a parameter, confirm an input also by pressing both keys.

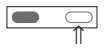

The right key allows selecting the values of the parameters. To input a numerical value, select the decade with the left key

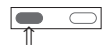

and select a value between 0 ... 9

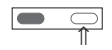

with the right key.

#### **3.3 General Information about Programming**

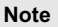

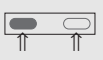

**Note** When this manual instructs to press both keys simultaneously, press the left key slightly before the right key:

hold both keys pressed for at least 3 seconds.

# **4 Programming 4.1 Call for the Programming Mode**

To call the programming mode:

1. Press simultaneously both front side keys.

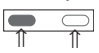

- 2. The following message is displayed  $P_{CD}$
- 3. In addition, a blinking request for confirmation is displayed. Press the right key to switch over between **YES** and **No**

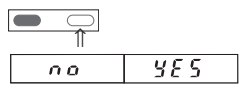

4. If **YES** is displayed and both keys are pressed, the programming mode is called for. **no** exits the programming mode

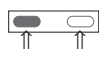

# **4.2 Programming Mode**

1. Press the right key and select the operating mode:

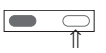

2. 3 operating modes are available:

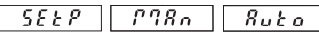

3. After selecting the operating mode, press both keys. Programming can start now.

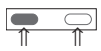

The three operating modes can be programmed independently of each other.

**4.2.1 Operating Mode SEtP**

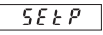

1. The following parameters can be programmed for the **SEtP** mode:

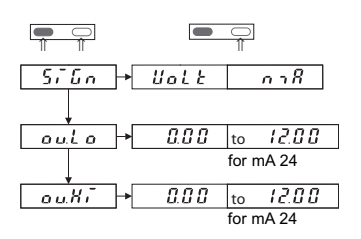

english

- **SiGn**al allows selecting the setpoint output in volts or mA. Press both keys to switch over from **SiGn** to **ou.Lo** and **ou.HI**.
- **ou**tput**.Lo**w allows defining the lowest value.
- $-\sqrt{a u H}$  **output. High allows defi**ning the highest value.

Use the left key to select the decade and the right key to select a value  $from 0.9$ 

During operation, it is not possible to define a value lower than the **ou.Lo** value or higher than the **ou.Hi** value. The default value for **ou.Lo** is 0 V or 0 mA. The default value for **ou.Hi** is 12 V or 24 mA.

2. After setting the value of ou.Hi, press both keys; the following message is displayed:

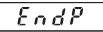

3. Use the right key to select **YES** or **no**

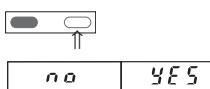

4. If **YES** is selected, press both keys simultaneously to end the programming. The new values are saved in the EEPROM.

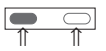

5. The device is ready for operation.

6. If, during operation, the operator switches to the programming mode and alters the parameters **ou.Lo**. or **ou.Hi**, take into account the following when exiting the programming mode:

If the value of parameter **ou.Lo** was altered, the output of the device will automatically be set to the value of parameter **ou.Lo** when it will be set back to operation. If the value of parameter **ou.Hi** was altered, the output of the device will automatically be set to the value of parameter **ou.Lo** when it will be set back to operation.

#### **4.2.2 Operating Mode MAn**

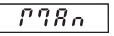

1. The following parameters can be programmed for the **MAn** mode:

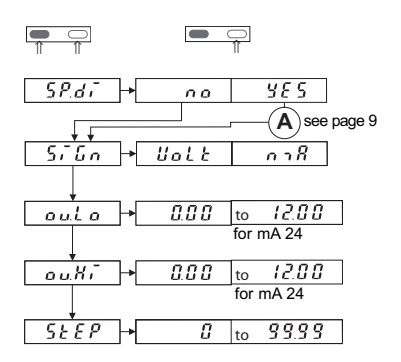

#### 2. Functions

- $\overline{5P_4F_6}$  see page 9
- **SiGn**al allows selecting the setpoint output in volts or mA. Press both keys to switch over from **SiGn** to **ou.Lo** and **ou.HI**.
- $\overline{\phantom{a}}$  **output.Low allows defin**ing the lowest value.
- $=$   $\begin{bmatrix} \phi uH & \phi u \end{bmatrix}$  output **Hi**gh allows defining the highest value.
- $5EEP$  **StEP** allows defining the increment. During operation, the setpoint output will increase by this value when the right key is pressed. The setpoint output will decrease by this value when the left key is pressed. During operation, if the operator tries to reduce the setpoint below the low limit, the setpoint will be maintained at the value of **ou.Lo**.

If he tries to exceed the upper limit, the setpoint will be maintained at the value of **ou.Hi**.

#### **Note**

If, during operation, the operator switches to the programming mode and alters the value of **ou.Lo**, **ou.Hi**, **di.Lo** or **di.Hi**, the parameter **StEP** will be reset to zero and the output value will be reset to **ou.Lo** or **di.Lo**.

3. After setting the value of **StEP**, press both keys simultaneously; the following message is displayed:

$$
E \cap dP
$$

4. Use the right key to select **YES** or **no**

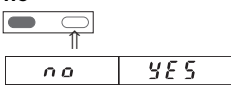

5. If **YES** is selected, press both keys simultaneously to end the programming

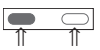

6. The device is ready for operation.

#### **4.2.3 Operating Mode Auto**

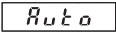

1. The following parameters can be programmed for the **Auto** mode:

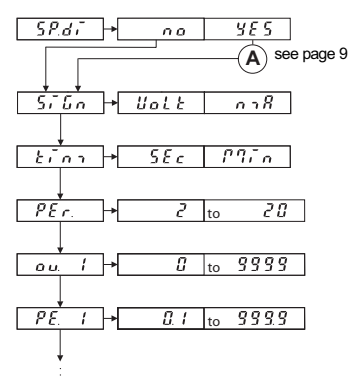

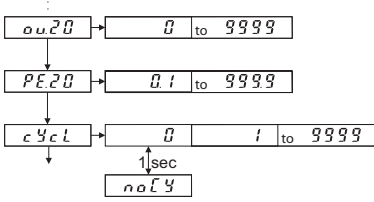

- 2. The function  $5.86$  see page 9
- **SiGn**al allows selecting the setpoint output in volts or mA.
- **time** allows selecting the time in seconds or minutes.
- Number of **PEr**iods allows defining the number of reference points.
- **ou**tput **1** allows selecting the value of the current or voltage for the first reference point.
- **PE**riod**. 1** allows defining the first period.

(A maximum of 20 periods may be programmed) The maximum setpoints **ou. X** and the times **PE. X** result from the setting of **PEr.** 

- The function **cYcl**e allows defining the number of cycles to be carried out.
- Selecting **noCY**cle will start an endless loop.

Press both keys simultaneously to switch over to the following parameter. Within a parameter, select the decade with the left key and select a value from 0 ... 9 with the right key.

3. After setting the value of **cYcl**, press both keys simultaneously; the following message is displayed:

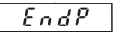

4. Use the right key to select **YES** or **no**

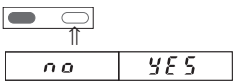

5. If **YES** is selected, press both keys simultaneously to end the programming

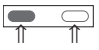

6. The device is now ready for operation. Press the right key to start it and the left key to stop it.

#### **Note:**

After powering, the device outputs 0.00 mA or 0.00 V. The Auto function does not start automatically. Alter the manual start of the Auto function, the device outputs the value ou.1. After the execution of the cycle, the output remains with the value ou.1.

#### **Complements to points 4.2.2 and 4.2.3**

- 1. If **YES** was selected for  $\sqrt{5.66}$ the display can show a value different from the value of the output setpoint.
- 2.The function **SP**ecial **di**sPlay

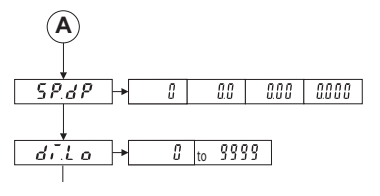

- $5PdP$  The function **SP**ecial.**d**ecimal**P**oint allows defining the number of decimal places (only for the values appearing on the display).
- **di**splay.**Lo**w allows defining the minimum value to be displayed. This value corresponds to the value **ou.Lo** used for the

output setpoint.

– **di**splay.**Hi**gh allows defining the maximum value to be displayed. This value corresponds to the value **ou.Hi** used for the output setpoint.

#### Example:

The display must show 10 (kg) while the setpoint output must be 2 V (lower limit value); the display must show 40 (kg) while the setpoint output must be 8 V (upper limit value).

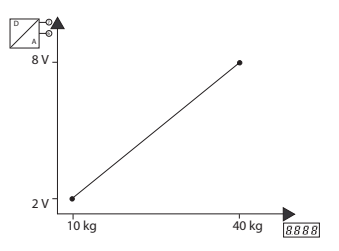

3. Press both keys to resume programming at point 4.2.1 (1). **SiGn**, see A in the flow chart

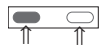

#### Summary:

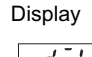

Display Output value

$$
\frac{d\vec{r} \cdot \vec{r} \cdot d\vec{r}}{d\vec{r} \cdot \vec{r} \cdot d\vec{r}} \rightarrow \boxed{out \vec{r}}
$$

When programming, the values for the display and for the output setpoint are linked together.

#### **4.2.3.1 Example of Auto Operating Mode**

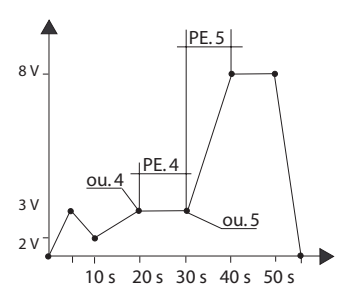

The best way to program such a function is to set up a table like the one opposite:

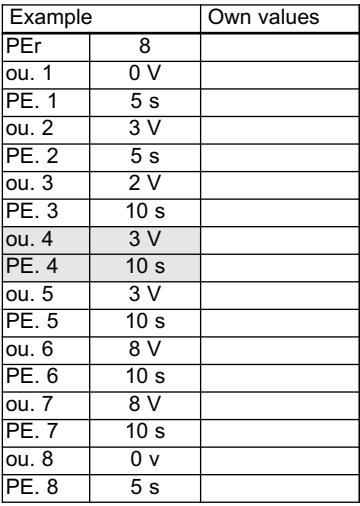

#### **5. Technical Data**

Display 14-digit red 7-segment LED display, height 8 mm<br>Supply voltage: 10 ... 30 V DC, electrically isolated 10 ... 30 V DC, electrically isolated

Current consumption:39 mA at 25°C, for a 20 mA output current

Power consumption: max. 1 W,

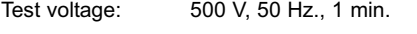

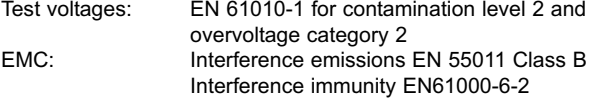

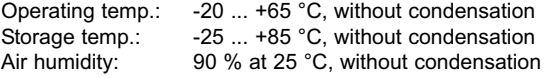

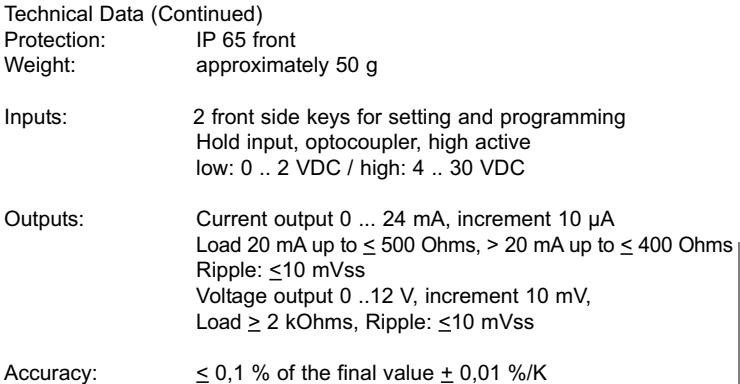

#### **6. Connecting diagram**

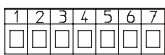

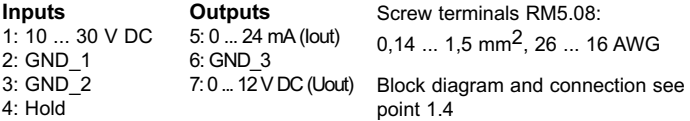

#### **7. Scope of Delivery**

- 1 Digital display
- 1 Panel mounting clip
- 1 Bezel for clip mounting, panel cut-out 50 x 25 mm
- 1 Bezel for screw mounting, panel cut-out 50 x 25 mm
- 1 Gasket
- 1 Multilingual operating manual

#### **8. Order Information**

Setpoint generator 533: 6.533.012.300

#### **9. Error Messages**

Err0: Programming error, e.g.: the value input is above ou.Hi

#### **10. Dimensions, see folding pages**

#### **Sommaire**

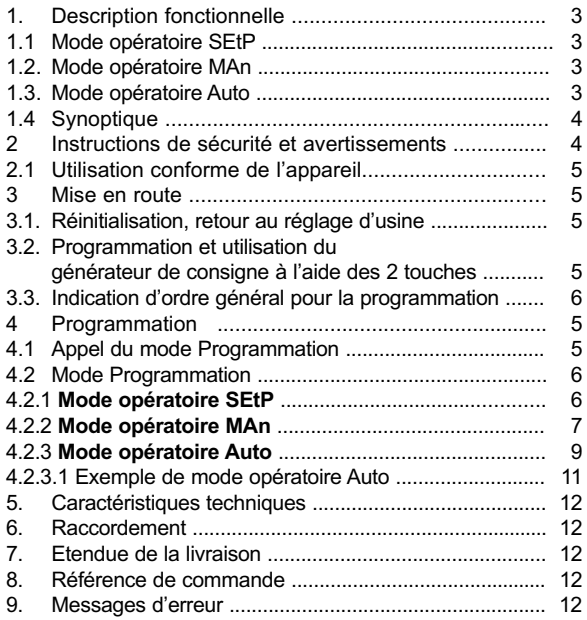

# **1. Description fonctionnelle**

Ce générateur de consigne est un appareil simple d'utilisation, commandé par microprocesseur, servant à l'émission de valeurs en courant et en tension.

Courant : 0 ... 24 mA

Tension : 0 ... 12 V CC.

Une seule sortie peut être utilisée à la fois.

# **1.1 Mode opératoire SEtP**

Ce mode permet l'**utilisation manuelle** de l'appareil après programmation : une valeur de consigne est saisie à l'aide des touches.

L'utilisateur définit ici directement en volts ou en mA la valeur qui doit

# **1.2 Mode opératoire MAn**

Ce mode permet l'utilisation de l'appareil pour l'exécution d'une **rampe manuelle** après programmation : cette rampe se définit au moyen de deux valeurs de courant ou de tension librement sélectionnables et d'un incrément. En fonctionnement, la touche de droite permet d'augmenter la valeur de consigne de la valeur de

# **1.3 Mode opératoire Auto**

Ce mode permet l'utilisation de l'appareil pour l'exécution d'une **rampe automatique** après programmation : la fonction rampe automatique se définit par au maximum 20 valeurs de courant ou de tension qui sont émises automatiquement. La fonction rampe est au choix cyclique ou limitée. Un cycle peut se programmer dans la plage de 0,1 s ... 999.9 s ou

Il dispose de trois modes opératoires :

- **Fonction consigne standard**
- **Fonction rampe manuelle**

**– Fonction rampe automatique**

#### **Sauvegarde des données en cas de panne de courant**

Les données programmées sont mémorisées en EEprom et sont conservées en cas de panne de courant.

apparaître à la sortie. Si aucune touche n'est plus pressée ensuite dans les 3 secondes, cette valeur est prise en compte et émise comme nouvelle valeur de consigne.

l'incrément programmé, la touche de gauche permet de Ia réduire. Il est en outre possible d'appliquer un facteur d'échelle à la valeur de consigne émise, c'est-à-dire par exemple d'afficher 10 (kg) et d'émettre 2 V. Pendant le fonctionnement, l'affichage alterne entre l'affichage de la valeur de consigne émise et l'indication **MAn**.

de 0,1 min .... 999.9 min. La fonction rampe automatique est lancée à l'aide de la touche droite. Elle peut être terminée à l'aide de la touche gauche. La fonction rampe automatique peut être arrêtée par l'activation de l'entrée Hold. Pendant le fonctionnement, l'affichage alterne entre l'affichage de la valeur de consigne émise et l'indication **Auto**.

# $555P$

 $P98n$ 

 $R$ uta

# **1.4 Synoptique**

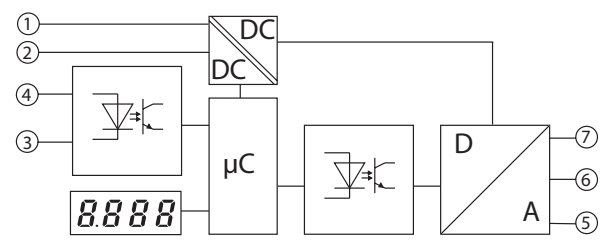

#### **Entrées**

- 1 : 10 ... 30 V CC 4: Hold
- 2 : GND\_1
- 3 : GND\_2

**Sorties** 5 : 0 ... 24 mA (Iout) 6 : GND\_3 7 : 0 ... 12 V DC (Uout)

#### **2 Instructions de sécurité et avertissements**

- 1. Avant l'exécution de travaux d'installation ou de maintenance, s'assurer que l'afficheur digital n'est pas sous tension.
- 2. N'utiliser cet appareil que de manière conforme à sa destination.
- 3. Il doit être techniquement en parfait état.
- 4. Respecter les instructions d'utilisation et les instructions générales de sécurité.
- 5. Respecter les prescriptions spécifiques au pays d'utilisation et à l'utilisateur

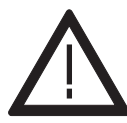

- 6. Cet appareil ne convient pas à une utilisation en zone explosive, ni dans les zones d'utilisation exclues dans la norme EN 61010 Partie 1.
- 7. L'afficheur digital ne peut être utilisé que s'il a été monté dans les règles de l'art, conformément au chapitre "Caractéristiques techniques générales".

# **2.1 Utilisation conforme de l'appareil**

Cet appareil ne peut être utilisé qu'en tant qu'appareil encastré. Son domaine d'utilisation se situe dans les process et commandes industriels, pour les chaînes de fabrication des industries du métal, du bois, des plastiques, du papier, du verre, du textile, etc.

Les surtensions aux bornes à visser de l'appareil doivent être limitées aux valeurs de la catégorie de

# **3 Mise en route**

Apeès la mise sous tension, le message suivant :

8888

s'affiche pendant 2 secondes. Ensuite, le type de l'appareil s'affiche pendant 2 secondes, puis la version de logiciel, également pendant 2 secondes. Après la lecture de l'EEPROM, l'appareil passe dans le mode opératoire.

#### **3.1. Réinitialisation, retour au réglage d'usine**

Presser les deux touches simultanément, puis mettre l'appareil sous tension : le message suivant s'affiche :

 $r \epsilon 5k$ 

L'appareil est réinitialisé aux réglages d'usine et est prêt à fonctionner. surtension II.

Si l'appareil est utilisé pour la surveillance de machines ou du déroulement de process, dans lesquels une panne ou une erreur d'utilisation de l'appareil pourrait entraîner des dommages à la machine ou un accident des opérateurs, il est de la responsabilité de l'exploitant de prendre les mesures de sécurité correspondantes.

#### **3.2. Programmation et utilisation du générateur de consigne à l'aide des 2 touches**

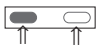

Lors de la programmation, presser les deux touches en même temps pour passer au paramètre suivant. Pour confirmer la saisie de la valeur d'un paramètre, presser également les deux touches.

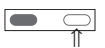

La touche droite permet la sélection de la valeur des paramètres. Pour la saisie d'une valeur numérique, sélectionner la décade à l'aide de la

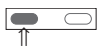

touche gauche, puis sélectionner une

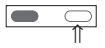

valeur entre 0 ... 9 à l'aide de la touche droite.

# **3.3 Indication d'ordre général pour la programmation**

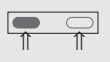

**Nota** Pour presser les deux touches en même temps presser la touche gauche légèrement avant la touche

droite ; maintenir ensuite les deux touches pressées pendant au moins 3 secondes.

# **4 Programmation 4.1 Appel du mode Programmation**

Pour passer dans le mode Programmation :

1. Presser les deux touches de la face avant en même temps.

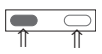

2. Le message suivant s'affiche :

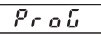

3. En plus, une demande de confirmation clignotante s'affiche. Presser la touche droite pour sélectionner **YES** ou **No**

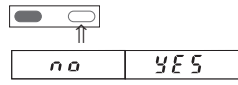

4. Si les deux touches sont pressées alors que **YES** est affiché, l'appareil passe en mode Programmation. Avec **no**, l'appareil quitte le mode Programmation.

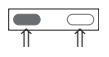

# **4.2 Mode Programmation**

1. Presser la touche droite pour sélectionner le mode opératoire :

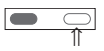

2. Trois modes opératoires sont disponibles :

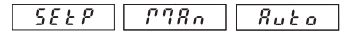

3. Après la sélection du mode opératoire, presser les deux touches. Il est alors possible de commencer la programmation.

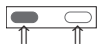

Les trois modes opératoires peuvent être programmés indépendamment les uns des autres.

## **4.2.1 Mode opératoire SEtP**

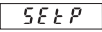

1. Le mode opératoire **SEtP** permet la programmation des paramètres suivants :

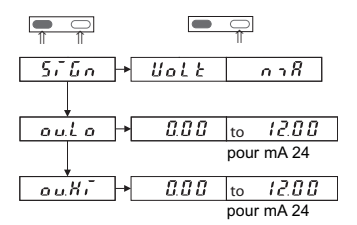

6 www.kuebler.com

- **SiGn**al permet la sélection de la consigne en volts ou en mA. Presser les deux touches pour passer de **SiGn** à **ou.Lo** et **ou.HI**.
- **ou**tput**.Lo**w permet de déterminer la valeur inférieure.

– **ou**tput**.Hi**gh permet de déterminer la valeur supérieure. Sélectionner la décade à l'aide de la touche gauche, puis sélectionner une valeur entre 0 ... 9 à l'aide de la touche droite.

En fonctionnement, il ne sera pas possible de saisir une valeur inférieure à **ou.Lo** ou supérieure à **ou.Hi**. Valeurs par défaut : 0 V ou 0 mA pour **ou.Lo** 12 V ou 24 mA pour **ou.Hi**.

2. Après le réglage de la valeur **ou.Hi**, presser les deux touches en même temps ; le message suivant s'affiche :

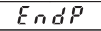

3. Sélectionner **YES** ou **no** à l'aide de la touche droite.

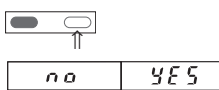

4. Si les deux touches sont pressées en même temps alors que **YES** est sélectionné, la programmation est terminée. Les nouvelles valeurs sont mémorisées dans l'EEPROM.

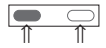

- 5. L'appareil est prêt à fonctionner.
- 6. Si, pendant son fonctionnement, l'appareil est mis en mode Programmation et les paramètres **ou.Lo**. ou **ou.Hi** sont modifiés, tenir compte des points suivants en quittant le mode Programmation : si la valeur du paramètre **ou.Lo** est modifiée, l'appareil se positionne automatiquement à la nouvelle valeur du paramètre **ou.Lo** à la remise en route Si la valeur du paramètre **ou.Hi** est modifiée, l'appareil se positionne automatiquement à la valeur du paramètre **ou.Lo** à la remise en route.

#### **4.2.2 Mode opératoire MAn**

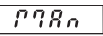

1. Le mode opératoire **MAn** permet la programmation des paramètres suivants :

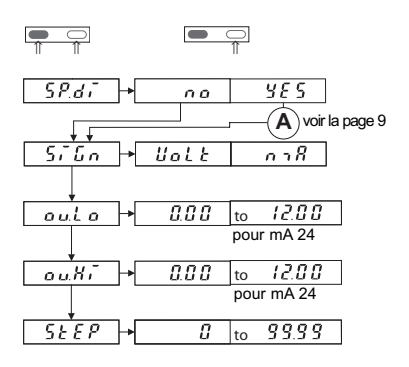

- 2. Fonctions
- $\sqrt{5P_d}$ , voir la page 9
- **SiGn**al permet la sélection de la consigne en volts ou en mA. Presser les deux touches pour passer de **SiGn** à **ou.Lo** et **ou.HI**.
- **ou**tput**.Lo**w permet de déterminer la valeur inférieure.
- **ou**tput**.Hi**gh permet de déterminer la valeur supérieure.
- **StEP** permet de déterminer l'incrément. En fonctionnement, presser la touche droite pour augmenter la consigne émise d'un incrément. Presser la touche gauche pour réduire la consigne émise d'un incrément. En fonctionnement, si l'opérateur essaie de réduire la consigne au-dessous de **ou.Lo**, elle est maintenue à **ou.Lo**. S'il essaie d'augmenter la consigne au-dessus de **ou.Hi**, elle est maintenue à **ou.Hi**.

#### **Nota**

Si, pendant le fonctionnement, l'appareil est mis en mode Programmation et les paramètres **ou.Lo**, **ou.Hi**, **di.Lo** ou **di.Hi** sont modifiés, le paramètre **StEP** est remis à zéro et la valeur de sortie est remise à **ou.Lo** ou à **di.Lo**.

3. Après le réglage de la valeur de **StEP**, presser les deux touches en même temps ; le message suivant s'affiche :

 $EndP$ 

4. Sélectionner **YES** ou **no** à l'aide de la touche droite.

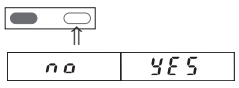

5. Si les deux touches sont pressées en même temps alors que **YES** est sélectionné, la programmation est terminée.

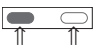

6. L'appareil est prêt à fonctionner.

## **4.2.3 Mode opératoire Auto**

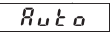

1. Le mode opératoire **Auto** permet la programmation des paramètres suivants :

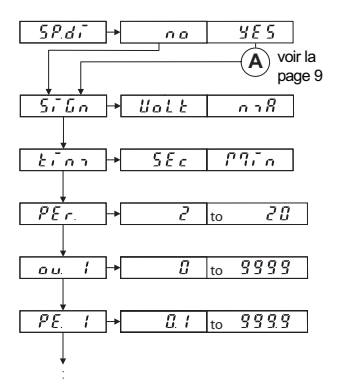

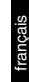

#### $0.20$ Ω *to*  $\overline{P}$ FP $\overline{R}$  $\overline{R}$  : 9999 *to*  $6.961$  $\overline{c}$ <u>वृष्*ष* पृ</u>ष *to*  $1$ sec

- 2. La fonction  $5Pd\vec{i}$  voir la page 9
- **SiGn**al permet la sélection de la consigne en volts ou en mA.
- **tim**e permet la sélection du temps en secondes ou minutes.
- Nombre de **PEr**iodes permet la sélection du nombre de points de référence.
- **ou**tput **1** permet la sélection de la valeur de courant ou de tension pour le premier point de référence.
- **PE**riode**. 1** permet la détermination de la première période (il est possible de programmer un maximum de 20 périodes) Les valeurs de consigne maximales **ou. X** et les temps **PE. X** se déterminent en fonction de la valeur définie pour **PEr.**
- La fonction **cYcl**e permet de définir le nombre de cycles à effectuer.

– **noCY**cle démarre une boucle sans fin.

Presser les deux touches en même temps pour passer au paramètre suivant. Dans un paramètre, la touche gauche permet la sélection de la décade et la touche droite permet la sélection d'une valeur de 0 ... 9.

3. Après le réglage de la valeur de **cYcl**, presser les deux touches en même temps ; le message suivant s'affiche :

 $EndP$ 

⇑ ⇑

4. Sélectionner **YES** ou **no** à l'aide de la touche droite.

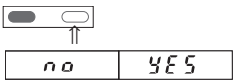

5. Si les deux touches sont pressées en même temps alors que **YES** est sélectionné, la programmation est terminée.

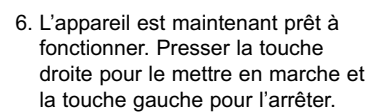

#### **Nota Bene:**

Après la mise sous tension, l'appareil émet 0,00 mA ou 0,00 V. La fonction Auto ne se lance pas automatiquement.

Après le lancement manuel de la fonction Auto, l'appareil émet la valeur ou.1. Après l'exécution du cycle, la sortie conserve la valeur ou.1.

#### **Compléments aux points 4.2.2 et 4.2.3**

- 1. Si **YES** est sélectionné pour  $\sqrt{5\rho_{d}}$ , il est possible d'afficher une valeur différente de la valeur de la consigne émise.
- 2. Fonction **SP**ecial **di**sPlay

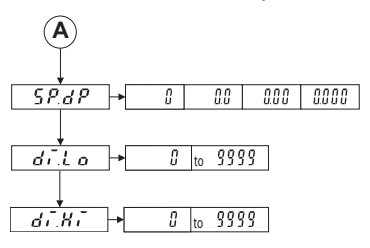

- $\overline{\text{S}P_{d}P}$  La fonction **SP**ecial.**d**ecimal**P**oint permet de définir le nombre de décimales (uniquement pour la valeur affichée).
- **di**splay.**Lo**w permet de définir la valeur minimale qui sera affichée. Cette valeur correspondra à la valeur **ou.Lo** de la consigne

émise.

– **di**splay.**Hi**gh permet de définir la valeur maximale qui sera affichée. Cette valeur correspondra à la valeur **ou.Hi** de la consigne

#### **Exemple :**

Il faut afficher 10 (kg) pour une valeur de consigne émise de 2 V (limite inférieure) ; il faut afficher 40 (kg) pour une valeur de consigne émise de 8 V (limite supérieure).

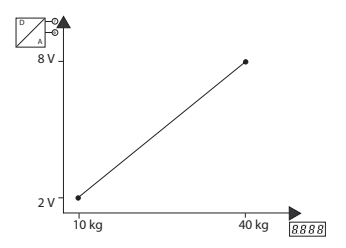

3. Presser les deux touches pour continuer la programmation au point 4.2.1 (1). **SiGn**, voir A dans l'organigramme.

⇑ ⇑

## **Résumé:**

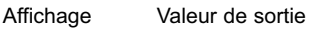

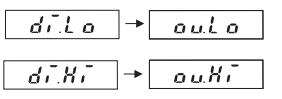

Les valeurs pour l'affichage et pour la consigne émise sont mises en corrélation en interne lors de la programmation.

#### **4.2.3.1 Exemple de mode opératoire Auto**

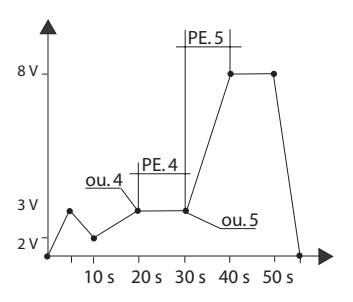

La programmation d'une telle fonction est grandement faciitée par l'utilisation d'un tableau comme celui-ci-contre:

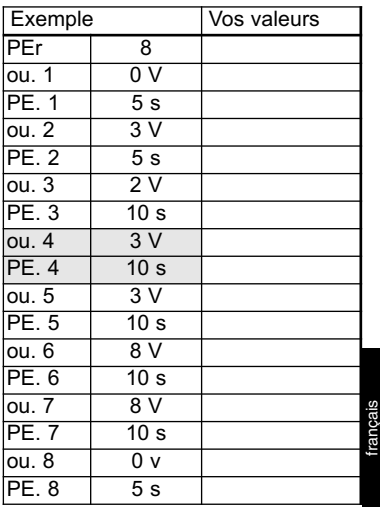

#### PE. 8 5 s **5. Caractéristiques techniques**

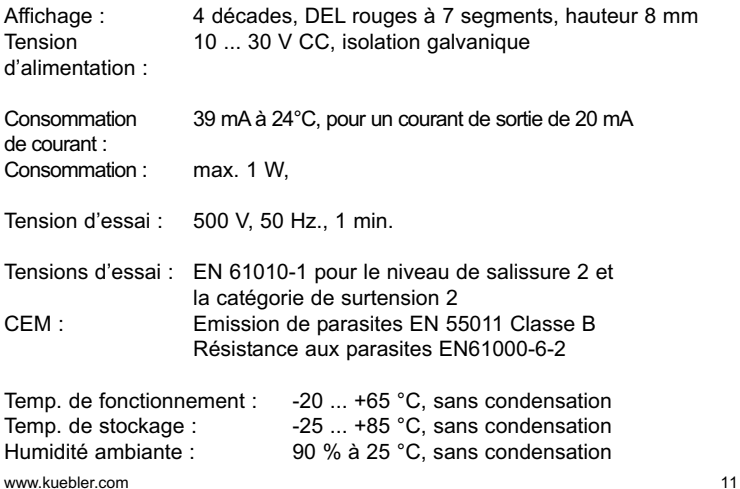

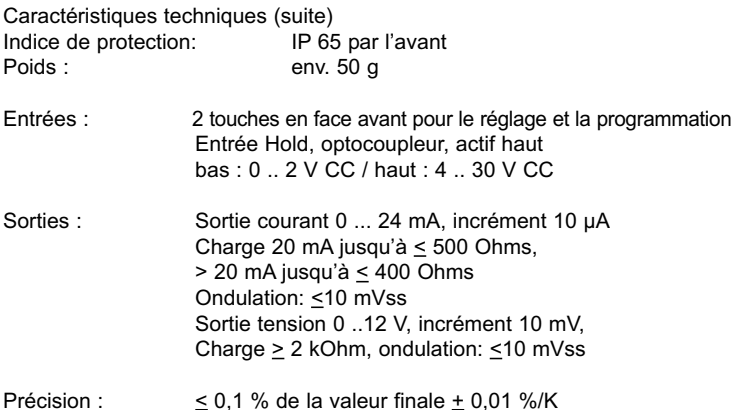

#### **6. Raccordement**

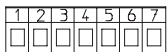

#### **Entrées**

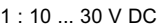

- 2 : GND\_1
- 3 : GND\_2
- 4 : Hold
- **Sorties** 5 : 0 ... 24 mA (Iout) 6 : GND\_3

Bornes à visser RM5.08:  $0.14$  ... 1.5 mm<sup>2</sup>, 26 ... 16 AWG

7 : 0 ... 12 V DC (Uout) Synoptique et connexion, voir point 1.4

#### **7. Etendue de la livraison**

- 1 Afficheur digital
- 1 Etrier de montage
- 1 Cadre avant pour fixation par étrier, découpe d'encastrement 50 x 25 mm
- 1 Cadre avant pour fixation par vis, découpe d'encastrement 50 x 25 mm
- 1 Joint
- 1 Instructions d'utilisation multilingues

#### **8. Référence de commande**

Générateur de consigne 533: 6.533.012.300

#### **9. Messages d'erreur**

Err0 : erreur de programmation, p. ex. : valeur saisie supérieure à ou.Hi

#### **10. Dimensions, voir dépliant en première page**

#### **Sommario**

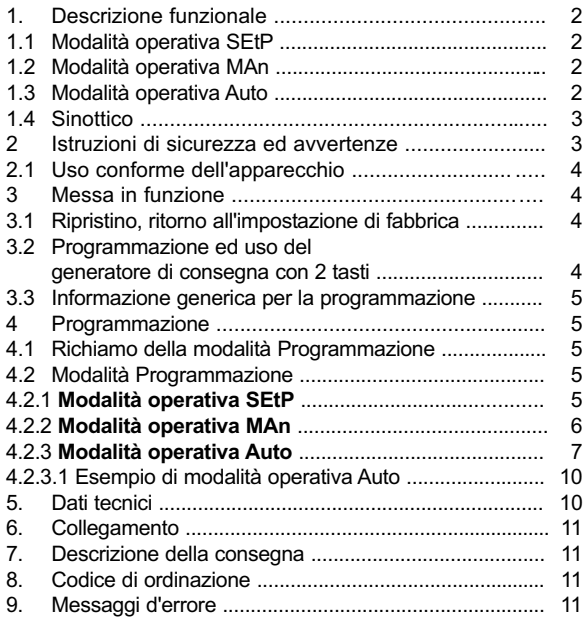

# **1. Descrizione funzionale**

Il presente generatore di valore di consegna è un apparecchio semplice da usare, comandato da un microprocessore, che serve per l'emissione di valori di corrente e di tensione.  $Correcte: 0.24 mA$ 

Tensione: 0 ... 12 V DC.

Può essere utilizzata una sola uscita alla volta.

# **1.1 Modalità operativa SEtP**

Questa modalità consente l'**uso manuale** dell'apparecchio dopo la programmazione: acquisizione di un valore di consegna con i tasti. L'utente definisce direttamente in volt od in mA il valore che deve

# **1.2 Modalità operativa MAn**

Questa modalità consente l'uso dell'apparecchio per attuare una **rampa manuale** dopo la programmazione:questa rampa si definisce con due valori di corrente o di tensione, selezionabili liberamente, e con un incremento. In fase di funzionamento, il tasto destro consente di aumentare il valore di consegna del

# **1.3 Modalità operativa Auto**

Questa modalità consente l'uso dell'apparecchio per attuare una **rampa automatica** dopo la programmazione: la funzione rampa automatica si definisce con un massimo di 20 valori di corrente o di tensione che vengono emessi automaticamente. La funzione rampa è, a scelta, ciclica o limitata. Un ciclo può essere programmato entro la fascia

Ha tre modalità operative:

- **Funzione consegna standard**
- **Funzione rampa manuale**
- **Funzione rampa automatica**

# **Dati salvati in caso di interruzione di corrente**

I dati programmati sono memorizzati in EEprom e sono conservati in caso di interruzione di corrente.

comparire in uscita. Se nessun tasto viene premuto nei tre secondi successivi, questo valore viene preso in considerazione ed emesso come nuovo valore di consegna.

valore dell'incremento programmato; il tasto sinistro consente di diminuirlo. Inoltre, è possibile applicare un fattore di scala al valore di consegna emesso, in altre parole, di visualizzare per esempio10 (kg) e di emettere 2 V. Durante il funzionamento, il display alterna tra la visualizzazione del valore di consegna emesso e **MAn**.

# $R$ uta

compresa tra 0,1 s ... 999.9 s o tra 0,1 min .... 999.9 min. La funzione rampa auto. viene lanciata con il tasto destro. Essa può essere conclusa con il tasto sinistro. La funzione rampa auto. può essere interrotta con l'attivazione dell'ingresso Hold. Durante il funzionamento, il display alterna tra la visualizzazione del valore di consegna emesso e **Auto**.

# $P980$

 $555P$ 

#### **1.4 Sinottico**

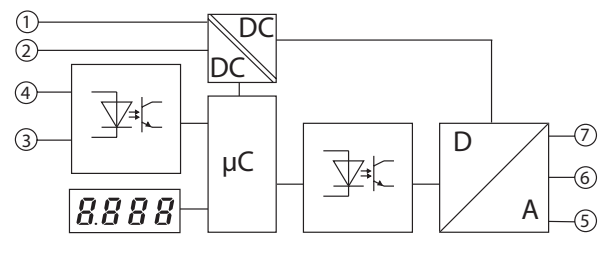

#### **Ingressi**

- 1: 10 ... 30 V DC 2: GND\_1 4: Hold
- 3: GND\_2

**Uscite** 5: 0 ... 24 mA (Iout) 6: GND\_3 7: 0 ... 12 V DC (Uout)

#### **2 Istruzioni di sicurezza ed avvertenze**

- 1. Prima di qualsiasi intervento d'installazione o di manutenzione, assicurarsi che il display digitale non sia sotto tensione.
- 2. Il presente apparecchio deve essere utilizzato esclusivamente in modo conforme alla sua destinazione.
- 3. Le sue condizioni tecniche devono essere perfette.
- 4. Rispettare le istruzioni d'uso e le istruzioni generali di sicurezza.
- 5. Rispettare le prescrizioni specifiche al paese di destinazione ed all'utente

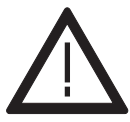

- 6. Il presente apparecchio non è adatto per un funzionamento in zona esplosiva o nelle zone d'utilizzo proscritte dalla norma EN 61010, Parte 1.
- 7. Il display digitale può essere utilizzato solo se è stato installato a regola d'arte, in conformità con il capitolo "Dati tecnici generali".

# **2.1 Uso conforme dell'apparecchio**

Il presente apparecchio può essere utilizzato esclusivamente come apparecchio d'incastro. È stato progettato per un impiego nei processi e comandi industriali, per le linee di produzione dell'industria del metallo, del legno, delle materie plastiche, della carta, del vetro, del tessile, ecc. Le sovratensioni ai morsetti da avvitare dell'apparecchio devono essere limitate ai valori della categoria di

#### **3 Messa in funzione**

Dopo la messa sotto tensione, il seguente messaggio

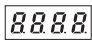

appare per 2 secondi. Poi, appare il tipo dell'apparecchio per 2 secondi e dopo ancora, la versione del software, sempre per 2 secondi. Dopo avere letto l'EEPROM, l'apparecchio passa nella modalità operativa.

#### **3.1. Ripristino, ritorno all'impostazione di fabbrica**

Premere contemporaneamente i due tasti, poi mettere l'apparecchio sotto tensione; appare il seguente messaggio:

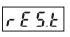

L'apparecchio è riportato all'impostazione di fabbrica ed è pronto per funzionare.

sovratensione II.

Se l'apparecchio è utilizzato per gestire delle macchine o lo svolgimento di processi durante i quali un guasto od un errore nell'uso dell'apparecchio potrebbe determinare danni alla macchina o rischi d'incidente per gli operatori, il proprietario è responsabile delle relative misure di sicurezza da adottare.

**3.2. Programmazione ed uso del generatore di consegna con 2 tasti**

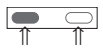

Al momento della programmazione, premere i due tasti contemporaneamente per passare al parametro successivo.

Per confermare l'acquisizione del valore di un parametro, premere di nuovo entrambi i tasti.

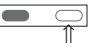

Il tasto destro consente la selezione del valore dei parametri. Per acquisire un valore numerico, selezionare la deccade con il tasto sinistro,

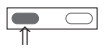

poi selezionare un valore tra 0 … 9 con il tasto destro.

$$
\begin{array}{|c|c|c|}\hline \textbf{0} & \textbf{0} & \textbf{0} \\ \hline \textbf{1} & \textbf{1} & \textbf{0} \\ \hline \textbf{1} & \textbf{1} & \textbf{0} \\ \hline \end{array}
$$

#### **3.3 Indicazione generica per la programmazione**

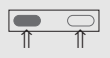

**Nota** Per premere i due tasti contemporaneamente, premere il tasto sinistro poco prima di quello destro; mantenere poi

la pressione dei due tasti per almeno 3 secondi.

### **4 Programmazione 4.1 Richiamo della modalità Programmazione**

Per andare in modalità Programmazione:

1. Premere contemporaneamente i due tasti sulla parte frontale.

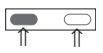

2. Appare il seguente messaggio:

 $P_{CD}$ 

3. Inoltre, appare una richiesta di conferma lampeggiante. Premere il tasto destro per selezionare **YES** o **No**

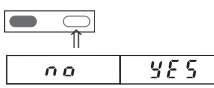

4. Premere entrambi i tasti mentre **YES** è visualizzato per passare nella modalità Programmazione. Con **no**, ritorno alla modalità Visualizzazione

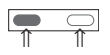

# **4.2 Modalità Programmazione**

1. Premere il tasto destro per selezionare la modalità operativa:

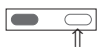

2. Sono disponibili tre modalità operative:

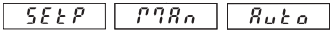

3. Dopo aver selezionato la modalità operativa, premere i due tasti. A questo punto, si può iniziare la programmazione.

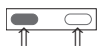

Le tre modalità operative possono essere programmate indipendentemente l'una dall'altra.

## **4.2.1 Modalità operativa SEtP**

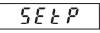

1. La modalità **SEtP** consente la programmazione dei seguenti parametri:

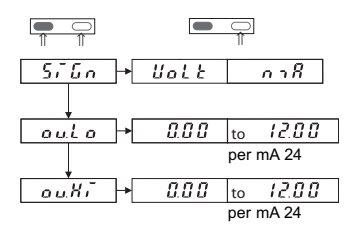

- **SiGn**al consente la selezione della consegna in volt o in mA. Premere i due tasti per passare da **SiGn** ad **ou.Lo** e **ou.HI**
- **ou**tput**.Lo**w consente di determinare il valore inferiore.
- **ou**tput**.Hi**gh consente di determinare il valore superiore. Selezionare la decade con il tasto sinistro, poi selezionare un valore compreso tra 0 … 9 con il tasto destro.

In fase di funzionamento, non sarà possibile acquisire un valore inferiore ad **ou.Lo** o superiore ad **ou.Hi**. Valori per difetto: 0 V o 0 mA per **ou.Lo,** 12 V o 24 mA per **ou.Hi**.

2. Dopo avere regolato il valore **ou.Hi**, premere contemporaneamente i due tasti; appare il seguente messaggio

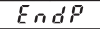

3. Selezionare **YES** o **no** con il tasto destro

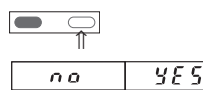

4. Se entrambi i tasti sono premuti, mentre **YES** è selezionato, la programmazione è conclusa. I nuovi valori sono memorizzati nell'EEPROM.

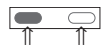

- 5. L'apparecchio è pronto per funzionare.
- 6. Se, durante il suo funzionamento, l'apparecchio è messo in modalità Programmazione ed i parametri **ou.Lo** od **ou.Hi** sono modificati, uscendo dalla modalità Programmazione, tenere in considerazione i seguenti punti: Se il valore del parametro **ou.Lo** viene modificato, l'apparecchio si posiziona automaticamente su questo nuovo valore del parametro **ou.Lo**. Se il valore del parametro **ou.Hi** viene modificato, l'apparecchio si posiziona automaticamente su valore del parametro **ou.Lo**.

#### **4.2.2 Modalità operativa MAn**

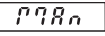

1. La modalità **MAn** consente la programmazione dei seguenti parametri:

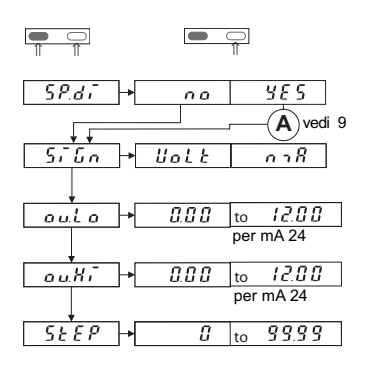

- 2. Funzioni
- $5Pd_1$  vedi 9
- **SiGn**al consente la selezione della consegna in volt o in mA. Premere i due tasti per passare da **SiGn** ad **ou.Lo** e **ou.HI**
- **ou**tput**.Lo**w consente di determinare il valore inferiore.
- **ou**tput**.Hi**gh consente di determinare il valore superiore.

– **StEP** consente di determinare l'incremento. In fase di funzionamento, premere il tasto destro per aumentare la consegna emessa di un incremento. Premere il tasto sinistro per ridurre la consegna emessa di un incremento... In fase di funzionamento, se l'operatore tenta di ridurre la consegna sotto ad **ou.Lo,** essa è mantenuta su **ou.Lo**. Se tenta di aumentare la consegna sopra **ou.Hi**, essa è mantenuta su **ou.Hi**.

#### **Nota**

Qualora, durante il funzionamento, l'apparecchio fosse portato in modalità Programmazione ed i parametri **ou.Lo**, **ou.Hi**, **di.Lo** o **di.Hi** fossero modificati, il parametro **StEP** sarrebbe rimesso a zero ed il valore di uscita sarrebbe rimesso su **ou.Lo** o su **di.Lo**.

3. Dopo avere regolato il valore **StEP**, premere contemporaneamente i due tasti; appare il seguente messaggio

4. Selezionare **YES** o **no** con il tasto destro

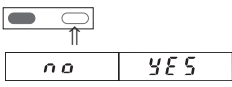

5. Se entrambi i tasti sono premuti, mentre **YES** è selezionato, la programmazione è conclusa.

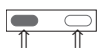

6. L'apparecchio è pronto per funzionare.

#### **4.2.3 Modalità operativa Auto**

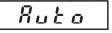

1. La modalità **Auto** consente la programmazione dei seguenti parametri:

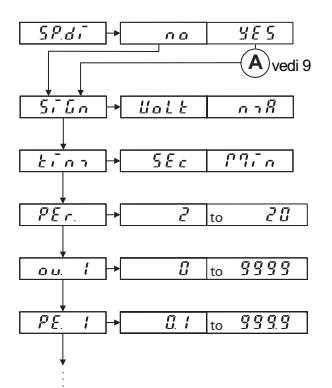

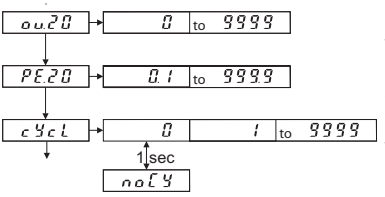

- 2. La funzione  $\sqrt{5P_d}$  verdi 9
- **SiGn**al consente la selezione della consegna in volt o in mA.
- **tim**e consente la selezione del tempo in secondi o in minuti.
- $\sqrt{P_{\text{eff}}}$  Number of **PEriods** consente la selezione del numero di punti di riferimento.
- **ou**tput **1** consente la selezione del valore di corrente o di tensione per il primo punto di riferimento.
- **PE**riode**. 1** consente la definizione del primo periodo. (è possibile programmare un massimo di 20 periodi) ). I valori di consegna massimi **ou.X** ed i tempi **PE.X** si determinano in funzione del valore definito per **PEr.**
- La funzione **cYcl**e consente di definire il numero di cicli da realizzare.
- **noCY**le avvia un anello senza fine.

Premere contemporaneamente i due tasti per passare al parametro successivo. In un parametro, il tasto sinistro consente la selezione della decade ed il tasto destro, la selezione di un valore tra 0 … 9.

3. Dopo avere regolato il valore **cYcl**, premere contemporaneamente i due tasti; appare il seguente messaggio

 $EndP$ 

4. Selezionare **YES** o **no** con il tasto destro

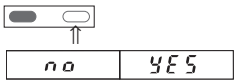

5. Se entrambi i tasti sono premuti, mentre **YES** è selezionato, la programmazione è conclusa.

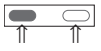

6. L'apparecchio è adesso pronto per funzionare. Avviarlo tramite il tasto di destra e fermarlo tramite il tasto di sinistra.

#### **Nota:**

Dopo la messa sotto tensione, l'apparecchio emette 0,00 mA o 0,00 V. La funzione Auto non si avvia automaticamente.

Dopo l'avvio manuale della funzione Auto, l'apparecchio emette il valore ou.1. Dopo l'esecuzione del ciclo, l'uscita conserva il valore ou.1.

#### **Complementi per i punti 4.2.2 e 4.2.3**

- 58.dF 1. Se **YES** è selezionato per è possibile visualizzare un valore diverso dal valore della consegna emessa.
- 2.La funzione **SP**ecial **di**sPlay

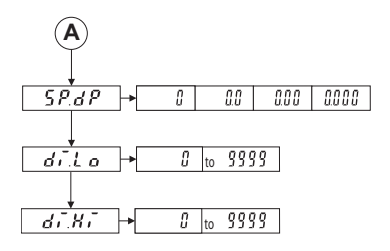

- $\sqrt{5PdP}$  La funzione **SP**ecial.**d**ecimal**P**oint consente di definire il numero di decimali (solo per il valore visualizzato).
- **di**play.**Lo**w consente di definire il valore minimo che verrà visualizzato. Questo valore corrisponderà al valore **ou.Lo** della consegna emessa.

– **di**play.**Hi**gh consente di definire il valore massimo che verrà visualizzato. Questo valore corrisponderà al valore **ou.Hi** della consegna emessa.

#### **Esempio:**

Occorre visualizzare 10 (kg) per un valore di consegna emesso di 2 V (limite inferiore); occorre visualizzare 40 (kg) per un valore di consegna emesso di 8 V (limite superiore).

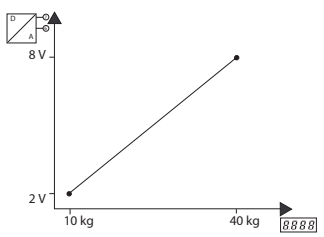

3. Premere i due tasti per proseguire con la programmazione al punto 4.2.2 (1). **SiGn**, vedi A nell'organigramma

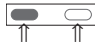

#### **Riassunto:**

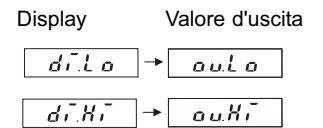

I valori per la visualizzazione e per la consegna emessa sono messi in correlazione internamente al momento della programmazione.

#### **4.2.3.1 Esempio di modalità operativa Auto**

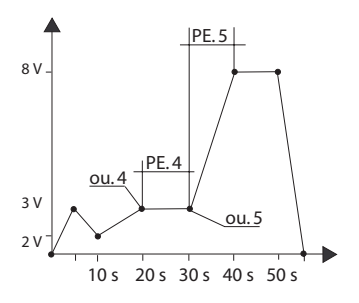

La programmazione di una di queste funzioni è notevolmente facilitata dall'uso di una tabella come qui accanto:

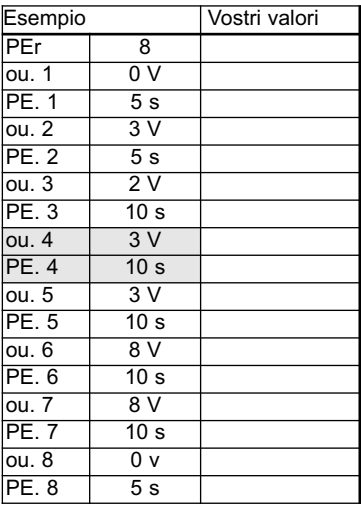

## **5. Dati tecnici**

Display: 4 decadi, LED rossi con 7 segmenti, altezza 8 mm Tensione di 10 ... 30 V DC, isolamento galvanico alimentazione: Consumo di corrente:30 mA a 24°C, per una corrente di uscita di 20 mA Consumo: max. 1 W, Tensione di prova: 500 V, 50 Hz., 1 min. Tensioni di prova: EN 61010-1 per il grado di contaminazione 2 e la categoria di sovratensione 2 CEM: Emissione di parassiti EN 55011 Classe B Resistenza ai parassiti EN61000-6-2 Temperatura di funzionamento: -20 ... +65 °C, senza condensa Temperatura di stoccaggio:  $-25$  ... +85 °C, senza condensa Umidità ambiente: 90 % bei 25 °C, senza condensa Indice di protezione: IP 65 frontale

Dati tecnici (seguito)

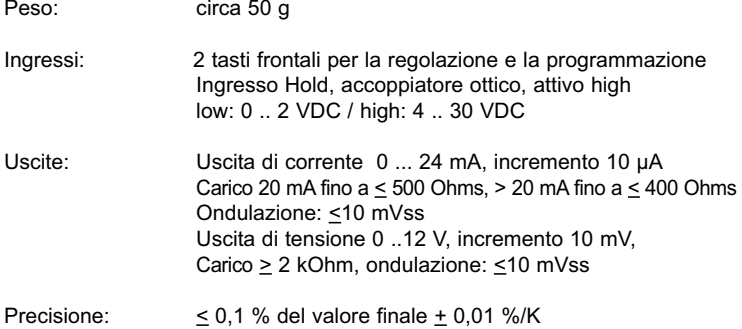

#### **6. Collegamento**

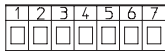

1: 10 ... 30 V DC

**Ingressi** 2: GND\_1

3: GND\_2 4: Hold

**Uscite** 5: 0 ... 24 mA (Iout) 6: GND\_3 7: 0 ... 12 V DC (Uout)

Morsetti da avvitare RM5.08:  $0.14$  ... 1.5 mm<sup>2</sup>, 26 ... 16 AWG

Sinottico e connessione, vedi punto 1.4

#### **7. Descrizione della consegna**

- 1 Display digitale
- 1 Staffa di fissaggio
- 1 Telaio frontale per fissaggio tramite staffa, misure d'incastro 50 x 25 mm
- 1 Telaio frontale per fissaggio tramite viti, misure d'incastro 50 x 25 mm
- 1 Guarnizione
- 1 Manuale d'uso plurilingue

#### **8. Codice di ordinazione**

Generatore di valore di consegna 533: 6.533.012.300

#### **9. Messaggi d'errore**

Err0: errore di programmazione, p. es.: valore acquisito superiore ad ou.Hi

#### **10. Dimensioni, vedi opuscolo in prima pagina**

# **Índice**

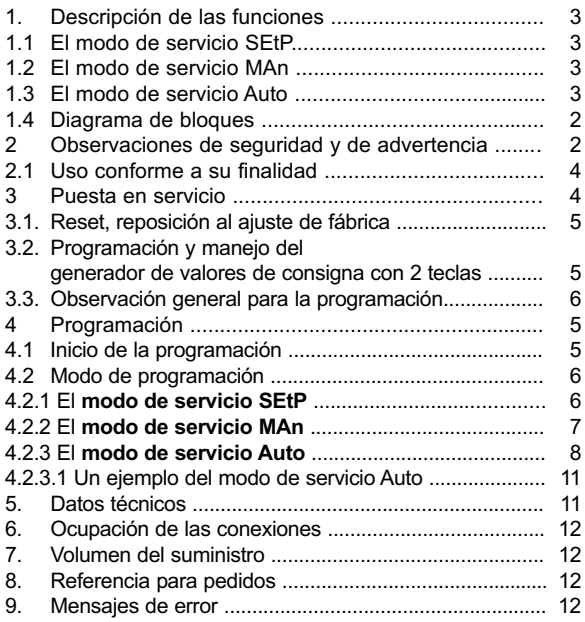

# **1. Descripción de las funciones**

Este generador de valores de consigna es un instrumento controlado por microprocesador de fácil manejo para la generación de valores de corriente y de tensión. Corriente: 0 ... 24 mA Tensión 0 12 V DC. Sólo se puede emplear una salida respectivamente.

# **1.1 El modo de servicio SEtP**

En este modo, usted utiliza el aparato tras la programación en **servicio manual**: a través del teclado se introduce un valor de consigna. Aquí usted introduce directamente un

# **1.2 El modo de servicio MAn**

En este modo usted utiliza el aparato tras la programación en **servicio manual de rampas**: este es definido por 2 valores de corriente o tensión libremente seleccionables y por la amplitud de paso. En el servicio, usted aumenta con la tecla derecha el valor de consigna por el paso programado anteriormente y con la

# **1.3 El modo de servicio Auto**

En este modo, usted utiliza el aparato tras la programación en **servicio automático de rampas**: la función automática de rampas se define por un máx. de 20 valores de corriente o de tensión que se emiten automáticamente. La función de rampas es opcionalmente cíclica o limitada. Un ciclo se puede programar en la gama de 0,1 s ….999,9 s ó de 0,1 min …. 999,9 min.

Se pueden programar tres modos de servicio:

- **Función estándar de valor de consigna**
- **Función manual de rampas**
- **Servicio automático de rampas**

# **Conservación de datos en caso de interrupción de la corriente**

Los datos programados se almacenan en una EEprom y se conservan también en caso de interrupción de la corriente.

 $SEEP$ 

valor en voltios o mA que después aparece en la salida. Si durante 3 segundos no se acciona ninguna tecla, se recoge el valor como nuevo valor de consigna y se emite.

# $P98n$

tecla izquierda usted reduce el valor de consigna del modo correspondiente. Además, existe la posibilidad de poner a escala el valor de consigna que se emite. Es decir, usted desea mostrar p. ej, 10 (kg) en el display pero emitir 2 V. Durante el servicio se muestra alternantemente el valor de consigna emitido y **MAn** .

 $R$ u $t$ o La función automática de rampas se pone en marcha con la tecla derecha. Se puede finalizar con la tecla izquierda. La función automática de rampas se puede detener activando la entrada Hold. Durante el servicio se muestra alternantemente el valor de consigna emitido y **Auto**.

español

#### **1.4 Diagrama de bloques**

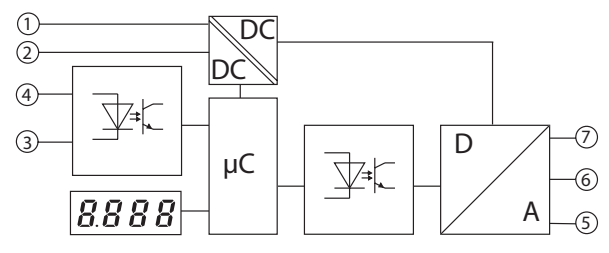

#### **Entradas**

- 1: 10 ... 30 V DC 4: Hold
- 2: GND\_1
- 3: GND\_2

**Salidas** 5: 0 ... 24 mA (Iout) 6: GND\_3 7: 0 ... 12 V DC (Uout)

#### **2 Observaciones de sguridad y advertencia**

- 1. Antes de la ejecución de los trabajos de instalación o mantenimiento cerciórese de que la instalación digital está separada de la tensión de suministro.
- 2. Utilice este aparato conforme a su finalidad.
- 3. En un estado técnicamente perfecto.
- 4. Teniendo en cuenta las instrucciones de manejo y las disposiciones generales de seguridad.
- 5. Observe las disposiciones específicas de empleo y de los países

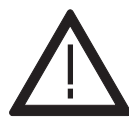

- 6. Este aparato no es adecuado para zonas bajo peligro de explosiones y en zonas que se excluyen en la norma EN 61010 parte 1.
- 7. El indicador digital sólo se puede poner en marcha montado correctamente según se indica en el capítulo "Datos técnicos generales".

# **2.1 Uso conforme a su finalidad**

Este aparato sólo se puede emplear como aparato encastrado. El ámbito de aplicación se encuentra el los procesos y controles industriales. Entre otros, en los campos de las cadenas de producción de la industria del metal. madera, plástico, papel, vidrio y textil.

Las sobretensiones en los bornes roscados del aparato tienen que estar limitadas al valor de la catego-

# **3 Puesta en servicio**

Si aplica la tensión de suministro durante 2 segundos se muestra

8888

A continuación aparece durante 2 segundos el tipo de aparato y durante 2 segundos el estado del software. Una vez leído la EEPROM, el aparato cambia al modo de servicio.

#### **3.1. Reset, reposición al ajuste de fábrica**

Si pulsa al mismo tiempo ambas teclas y a continuación conecta la tensión de suministro, en el display aparece:

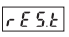

El aparato se ha repuesto al ajuste de fábrica y ahora está listo para el servicio.

ría de sobretensiones II.

Si el aparato se va a emplear para supervisar máquinas o procesos en los que como consecuencia de una avería o de un manejo erróneo del aparato es posible un daño en la máquina o un accidente del personal de servicio, deberá entonces adoptar las correspondientes medidas de seguridad.

#### **3.2. Programación y manejo del indicador de valores de consigna con 2 teclas**

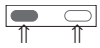

Usted llega en la programación al siguiente parámetro si pulsa al mismo tiempo ambas teclas. Dentro de un parámetro debe confirmar el dato introducido asimismo pulsando ambas teclas.

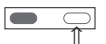

Con la tecla derecha usted selecciona los valores de los parámetros. Si introduce un valor numérico, entonces seleccione con la tecla izquierda

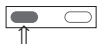

la década y con la derecha

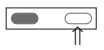

seleccione un valor entre 0 ... 9.

# **3.3 Observación general sobre la programación**

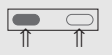

**Observación** Si según estas instrucciones usted tiene que pulsar al mismo tiempo ambas teclas, entonces debe pulsar la

tecla izquierda un poco antes que la derecha; ambas teclas deben ser pulsadas al menos durante 3 segundos.

# **4 Programación 4.1 Inicio de la programación**

Usted accede al modo de programación si:

1. Pulsa al mismo tiempo las dos teclas frontales.

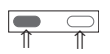

2. En el display aparece:

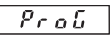

3. Además aparece una pregunta de seguridad que parpadea. Pulsando la tecla derecha, usted cambia entre YES y **No**

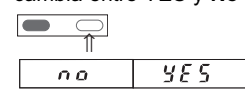

4. Si en el display se muestra **YES** y usted pulsa ambas teclas, accederá al modo de programación. Con **no** volverá al modo de indicación

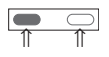

# **4.2 Modo de programación**

1. Pulse la tecla derecha y seleccione el modo de servicio:

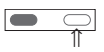

2. Puede elegir entre 3 modos de servicio diferentes:

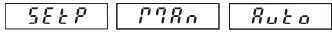

3. Una vez que ha elegido el modo de servicio y pulsado ambas teclas, puede comenzar con la programación.

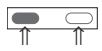

Los tres modos de servicio se pueden programar independientemente entre si.

## **4.2.1 El modo de servicio SEtP**

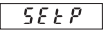

1. Para el modo de servicio **SEtP** fpuede programar lo siguiente:

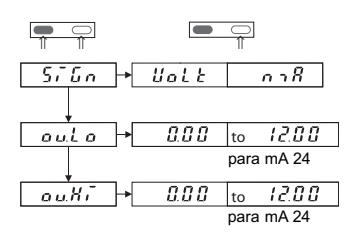

- Con **SiGn**al usted elige entre la salida del valor de consigna en voltios o mA. Si pulsa ambas teclas accede de **SiGn** a **ou.Lo** y **ou.HI**
- Con **ou**tput**.Lo**w determina usted el valor inferior.
- Con **ou**tput**.Hi**gh determina usted el valor superior.

Con la tecla izquierda usted selecciona la década y con la derecha un valor entre 0 ... 9.

En el servicio no se puede editar por debajo del valor **ou.Lo** o por encima del valor **ou.Hi**. Los valores por defecto para **ou.Lo** son 0 V ó 0 mA. Para **ou.Hi** los valores son 12 V ó 24 mA.

2. Una vez que ha ajustado el valor **ou.Hi** y ha pulsado al mismo tiempo ambas teclas aparece

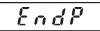

3. Con la tecla derecha, usted selecciona entre **YES** y **no**

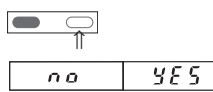

- 4. Si ha seleccionado **YES** y pulsa ambas teclas al mismo tiempo, usted finaliza la programación. Los nuevos valores se almacenan en la EEPROM.
	- ⇑ ⇑
- 5. El aparato está ahora listo para el servicio.
- 6. Si durante el servicio, usted cambia al modo de programación y modifica los parámetros **ou.Lo** ó **ou.Hi**, al finalizar el modo de programación preste atención a lo siguiente:

Si se modifica el valor en el parámetro **ou.Lo**, el valor editado en el servicio comienza en el valor del parámetro **ou.Lo**.

Si se modifica el valor en el parámetro **ou.Hi**, el valor editado en el servicio se repone de nuevo a **ou.Lo**.

# **4.2.2 El modo de servicio MAn**

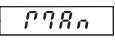

1. Para el modo de servicio **MAn** puede programar lo siguiente:

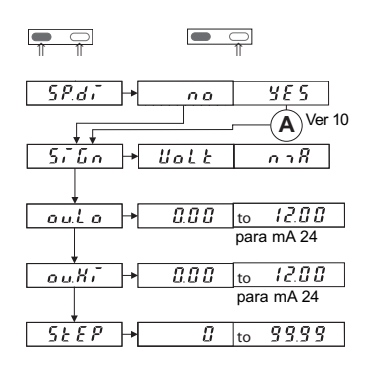

- 2. Funciones
- $\overline{SPd}$  Ver 9
- Con **SiGn**al usted elige entre la salida del valor de consigna en voltios o mA. Si pulsa ambas teclas accede de **SiGn** a **ou.Lo** y **ou.HI**
- Con **ou**tput**.Lo**w determina usted el valor inferior.
- Con **ou**tput**.Hi**gh determina usted el valor superior.
- Con **StEP** determina usted la amplitud de paso. El valor de consigna en el servicio aumenta en esta amplitud de paso si pulsa la tecla derecha. El valor de consigna emitido se reduce en esta cantidad si pulsa la tecla izquierda. Si en el servicio desea sobrepasar por abajo el valor límite inferior, se mantiene el valor **ou.Lo**. Si desea sobrepasar por arriba el valor límite superior, se mantiene el valor **ou.Hi**.

#### **Observación**

Si durante el servicio cambia al modo de programación y modifica los valores **ou.Lo**, **ou.Hi**, **di.Lo** o **di.Hi**, sel parámetro **StEP** se repone a cero, el valor de salida se repone a **ou.Lo** o **di.Lo**.

3. Una vez que ha ajustado el valor **StEP** y ha pulsado al mismo tiempo ambas teclas, aparece

 $EndP$ 

4. Con la tecla derecha, usted selecciona entre **YES** y **no**

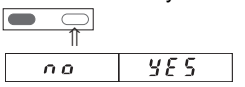

5. Si ha elegido **YES** y pulsa al mismo tiempo ambas teclas, finaliza la programación

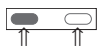

6. El aparato está ahora listo para el servicio.

#### **4.2.3 El modo de servicio Auto**

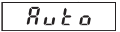

1. Para el modo de servicio **Auto** puede programar lo siguiente:

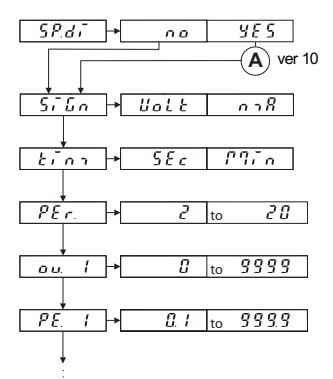

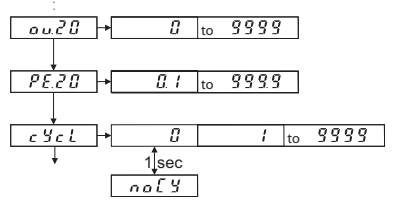

- 2. La función  $5Pd$  ver 10
- Con **SiGn**al usted elige entre la salida del valor de consigna en voltios o mA.
- $-\sqrt{\frac{k+n+1}{k}}$  Con **time** usted selecciona el tiempo en segundos o minutos.
- Con Number of **PEr**iods usted selecciona el número de puntos de apoyo.
- $\overline{\phantom{a}}$   $\overline{\phantom{a}}$   $\overline{\phantom{a}}$   $\overline{\phantom{a}}$  Con output 1 usted selecciona para el primer punto de apoyo el valor de corriente o de tensión.
- Con **PE**riode**. 1** usted determina el primer período. (usted puede programar un máximo de 20 períodos) En función de la determinación de **PEr** se deducen también los valores teóricos máximos **ou.X** y los tiempos **PE.X.**
- Con la función **cYcl**e usted establece cuántos ciclos de deben ejecutar.

– Con **noCY**le usted inicia un bucle sin fin.

Si usted pulsa al mismo tiempo ambas teclas, avanza un parámetro. Dentro de un parámetro seleccione con la tecla izquierda la década y con la derecha ajuste un valor de 0 ... 9.

3. Una vez que ha ajustado el valor **cYcl** y ha pulsado al mismo tiempo ambas teclas, aparece

 $\overline{E \cap dP}$ 

4. Con la tecla derecha, usted selecciona entre **YES** y **no**

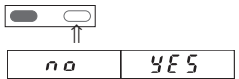

5. Si ha elegido **YES** y pulsa al mismo tiempo ambas teclas, finaliza la programación

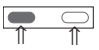

6. El aparato está ahora listo para el servicio y se puede arrancar con la tecla derecha y detener con la izquierda.

español

#### **Nota:**

Tras un PowerOn se emite 0,00 mA o 0,00 V. La función Auto no se inicia automáticamente.

Tras el arranque manual de la función Auto se emite el valor de ou.1.

Tras el paso del ciclo, la salida permanece en el valor de ou.1.

#### **Complementos a los puntos 4.2.2 y 4.2.3**

1. Si en <sup>5*P.d.* ha seleccionado</sup> **YES**, en el display puede ver un valor diferente al de la salida del valor de consigna.

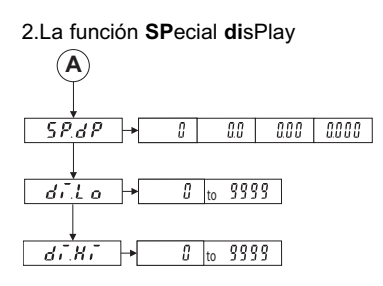

- $\overline{SP_0$  P Con la función **SP**ecial.**d**ecimal**P**oint usted ajusta el número de dígitos detrás de la coma (sólo para la indicación del display).
- Con **di**splay.**Lo**w usted ajusta el valor mínimo para la indicación del display. Este valor corresponde entonces al valor **ou.Lo** para la emisión del valor de consigna.

– Con **di**splay.**Hi**gh usted ajusta el valor máximo para la indicación del display. Este valor corresponde entonces al valor **ou.Hi** para la emisión del valor de consigna.

#### **Ejemplo:**

En el display se debe mostrar 10 (kg), la salida de valor teórico debe ser 2 V (valor límite inferior); el display debe mostrar 40 (kg) y la salida del valor teórico de indicar 8 V (valor límite superior).

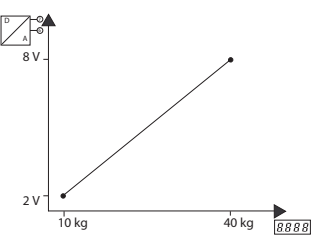

3. Si pulsa ambas teclas, prosigue la programación en 4.2.2 (1). **SiGn**, ver A en el diagrama de proceso

⇑ ⇑

#### **Resumen:**

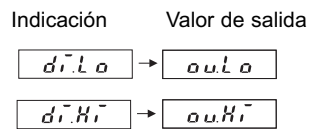

En la programación se asignan internamente entre si los valores para la indicación y la salida del valor teórico.

#### **4.2.3.1 Un ejemplo sobre el modo de servicio Auto**

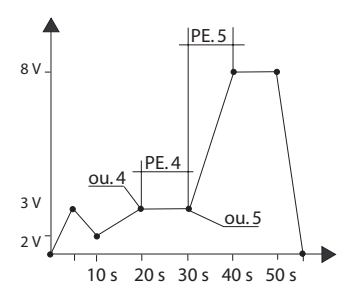

Si desea programar una función de este tipo, entonces lo mejor es utilizar una tabla de este tipo:

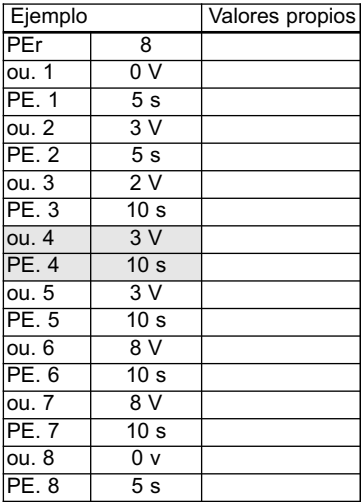

#### **5. Datos técnicos**

Display: Display LED de 4 dígitos rojos de 7 segmentos, altura 8 mm Tensión de 10 ... 30 V DC, separada galvánicamente suministro:

Corriente absorbida:39 mA a 25º C y 20 mA de corriente de salida Potencia absorbida: max. 1 W,

Tension de control: 500 V, 50 Hz., 1 min.

Tensiones de control:EN 61010-1para grado de suciedad 2 y categoría de sobretensión 2 CEM: Emisión de interferencias EN 55011 Clase B Resistencia a las interferencias EN61000-6-2

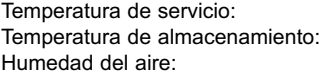

-20 ... +65 °C, sin condensación -25 ... +85 °C, sin condensación 90 % a 25 °C, sin condensación

Tipo de protección: IP 65 por delante

Peso: aprox. 50 g

Entradas: 2 teclas frontales para el ajuste y la programación Entrada Hold, optoacoplador, high activo low: 0 .. 2 VDC / high: 4 .. 30 VDC

Salidas: Salida de corriente 0 ... 24 mA, amplitud de paso 10 µA Carga 20 mA hasta < 500 ohmios, > 20 mA hasta < 400 ohmios Ondulación: <10 mVss Salida de tensión 0 ..12 V, amplitud de paso 10 mV, Carga > 2 k ohmios, Ondulación: <10 mVss

Precisión: < 0,1 % del valor final + 0,01 %/K

#### **6. Ocupación de las conexiones**

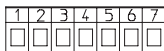

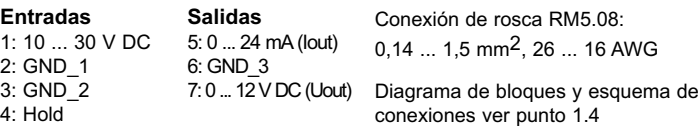

#### **7. Volumen del suministro**

- 1 Indicador digital
- 1 Estribo de fijación
- 1 Marco frontal para la fijación con estribo de fijación, sección de encastrado 50 x 25 mm
- 1 Marco frontal para la fijación de tornillos, sección de encastrado 50 x 25 mm
- 1 Junta
- 1 Instrucciones de servicio multilingüe

#### **8. Referencia para pedidos**

Generador de valores de consigna 533: 6.533.012.300

#### **9. Mensajes de error**

Err0: error de programación, p. ej.: el valor introducido es superior a ou.Hi

#### **10. Dimensiones, ver página abatible**

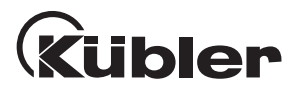

#### **Fritz Kübler GmbH Zähl- und Sensortechnik**

P.O. BOX 3440 D-78023 Villingen-Schwenningen GERMANY Tel: +49 (0) 77 20 - 39 03 - 0 Fax +49 (0) 77 20 -2 15 64 sales@kuebler.com www@kuebler.com